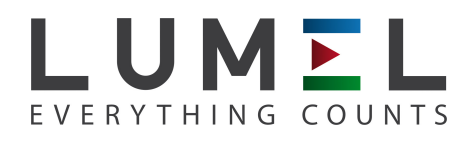

# POWER NETWORK METER **ND20CT**

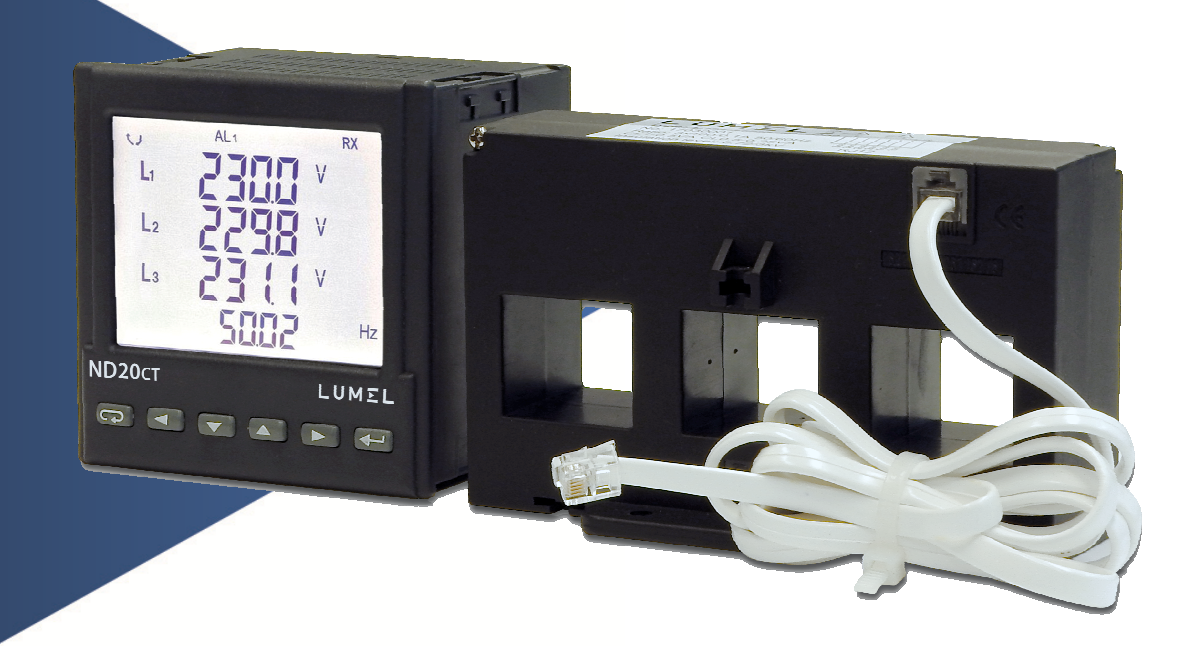

 USER'S MANUAL $C \in$ 

## **Contents**

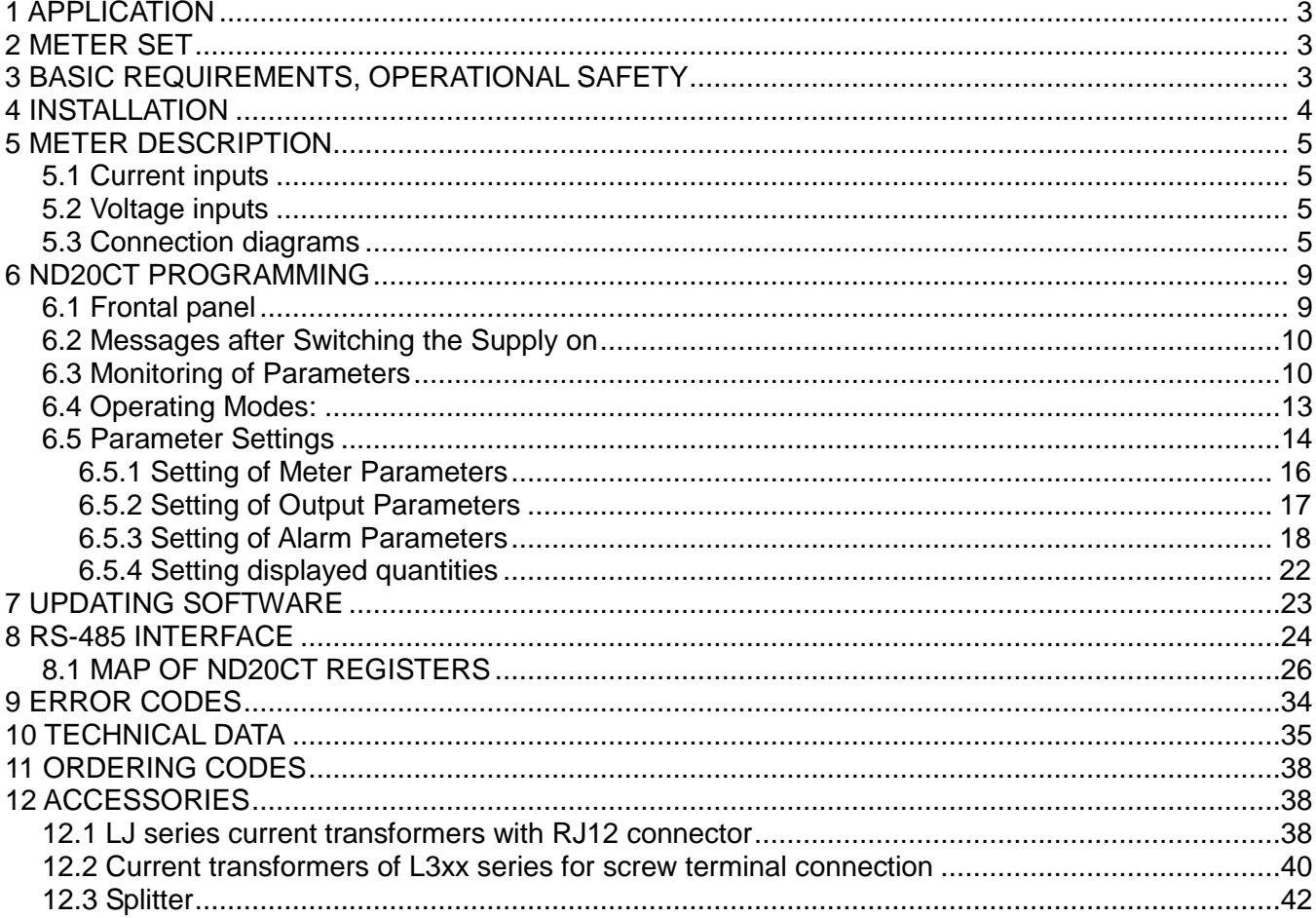

# **1 APPLICATION**

 ND20CT meter is a digital programmable panel meter designed to measure parameters of singlephase 2-wire and three-phase 3 and 4-wire power networks, working with external current transformers:

- 3-phase with RJ12 connector and 100 mA output, LJ series integrated in one housing,

- 1 phase with RJ11 connector and 100 mA LJ output, via splitter,

- 3-phase with wires for screw terminals and 250 mA output, L3xx series integrated in one housing,

The use of RJ12 connectors makes the connection of the current transformers fast, easy, reliable and eliminates faulty connections.

Measured values are shown on a dedicated LCD display. The meter enables controlling and optimizing the operation of power electronics devices, systems and industrial installations.

It provides measurement of: RMS voltage and current, active, reactive and apparent power, active and reactive energy, power factor, frequency, 15-, 30-, 60-minute mean active power, THD measurement. Additionally, the current value in the neutral wire is calculated. Voltages and currents are multiplied by given voltage and current ratios of measuring transformers Indications of power and energy take into consideration values of programmed ratios. The value of each measured quantity can be transmitted to the master system through the RS-485 interface. The relay output signals the overflow of the chosen quantity, and the impulse output can be used for the consumption check of 3-phase active and reactive energy. The meter has the detection and signaling of an incorrect phase sequence.

The meter has a galvanic separation between respective blocks:

- power supply,
- RS-485 output,
- impulse output,
- analog output,
- voltage and current inputs.

The voltage and current inputs are not separated from each other - they are on a common potential.

# **2 METER SET**

Complete set of the Analyzer includes:

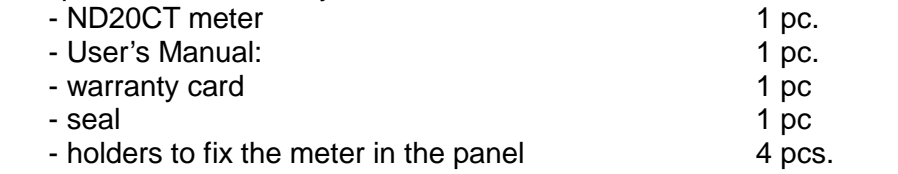

## **3 BASIC REQUIREMENTS, OPERATIONAL SAFETY**

In terms of operational safety, the meter meets the requirements of EN 61010-1.

Safety instructions:

• The meter installation and connection should be made by qualified personnel. All available protection requirements must by taken into consideration.

• Before turning on the meter verify the connections.

• Prior to removing the meter housing, always turn the supply off and disconnect the measurement circuits.

- Before removing the connection cable from the RJ12 connector, make sure that the circuit is disconnected because hazardous voltage can occur on the plug of the connecting cable.
- Removal of the meter housing during the warranty period voids the warranty.
- The meter meets the requirements for electromagnetic compatibility in industrial environment.

• A switch or a circuit-breaker should be installed in the building or facility. It should be located near the device, easily accessible to the operator, and suitably marked.

# **4 INSTALLATION**

 The synchronizing unit is adapted to be fixed to the panel by means of holders, according to fig. 1. The housing of the meter is made of plastic.

Housing dimensions are 96 x 96 x 77 mm. Outside the meter there are screw terminal strips that allow connection of external wires with a cross-section up to 2.5 mm<sup>2</sup>.

A cut-out of 92.5+0.6 x 92.5+0.6 mm must be made in the panel. The thickness of the material from which the panel is made must not exceed 6 mm. The meter should be inserted from the front of the panel with the power supply disconnected. After inserting into the hole, fix the meter by means of holders

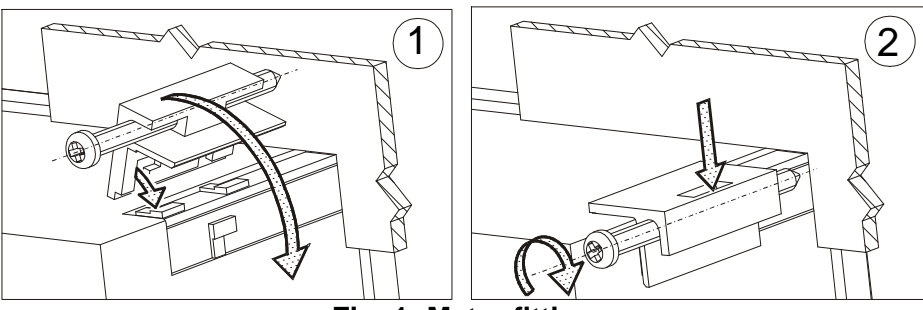

**Fig. 1: Meter fitting** 

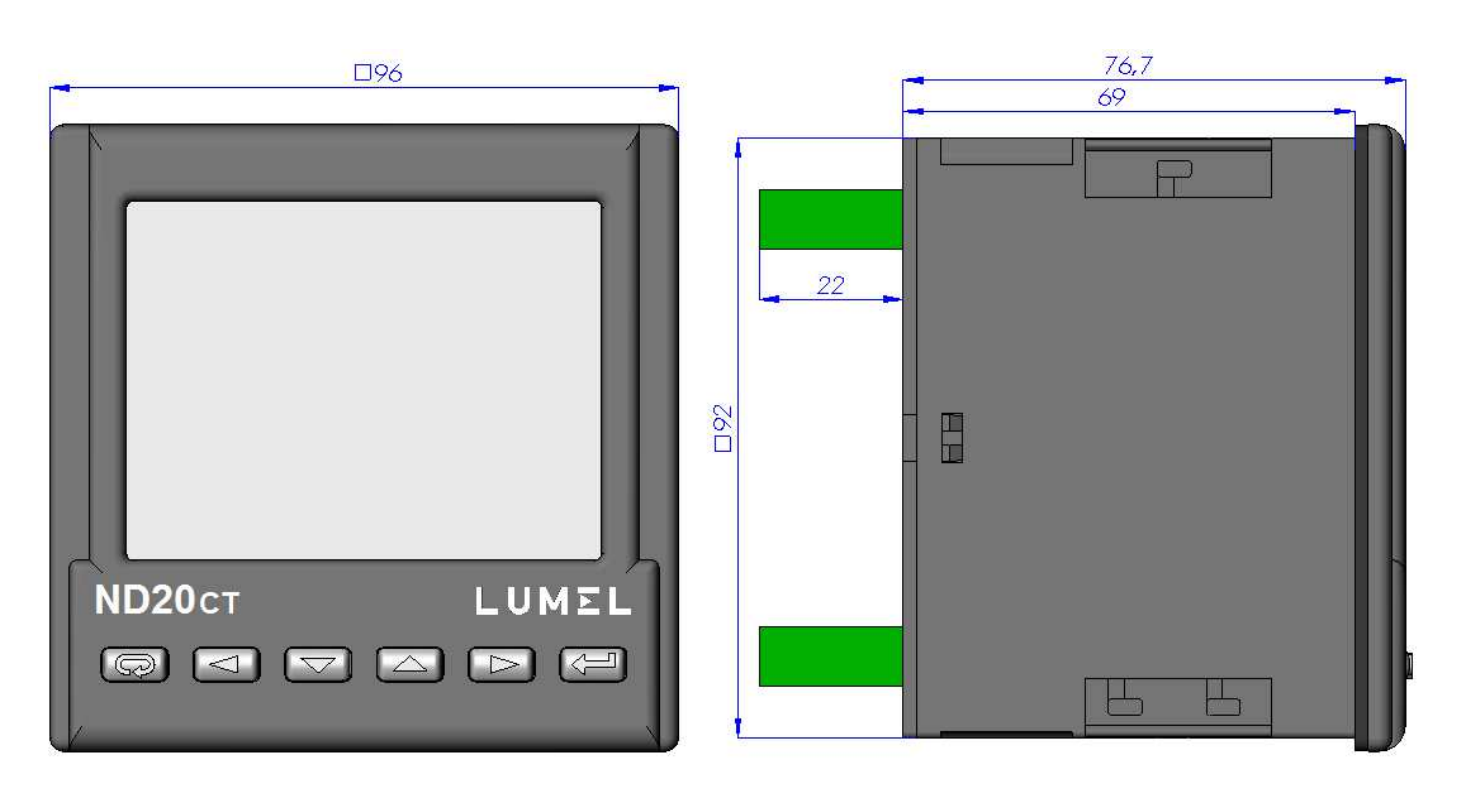

**Fig. 2: Meter overall dimensions** 

# **5 METER DESCRIPTION**

### **5.1 Current inputs**

The meter is adjusted to work with external measuring current transformers with 100 mA outputs (RJ12 connector) or 250 mA outputs (screw terminals). Displayed values of currents and derivative quantities are automatically converted according to the introduced external current transformer ratio.

#### **5.2 Voltage inputs**

Quantities on voltage inputs are automatically converted acc. to the introduced ratio of the external voltage transformer Voltage inputs are defined in the order as 3 x 57.7/100 V or 3 x 230/400 V.

#### **5.3 Connection diagrams**

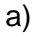

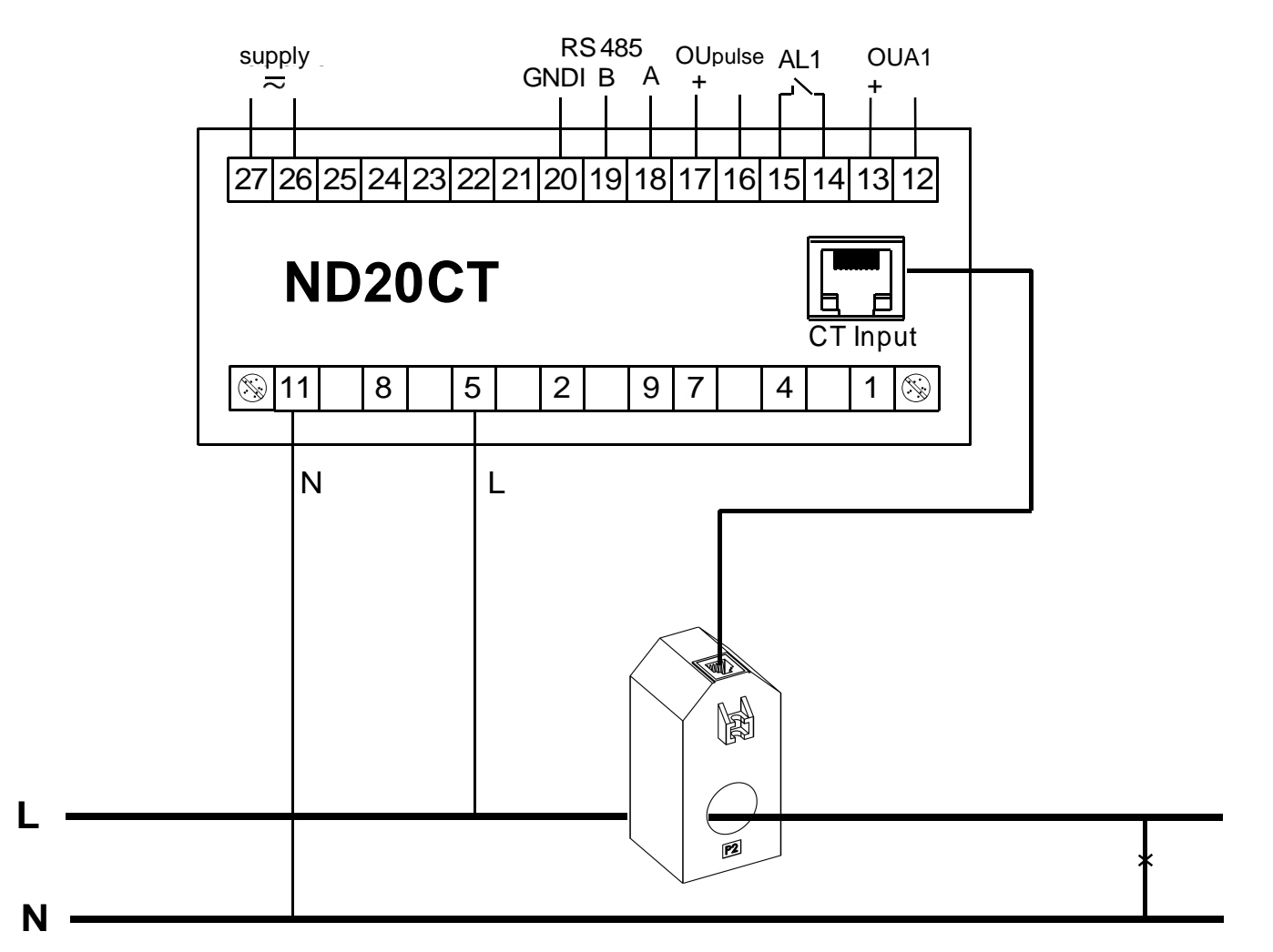

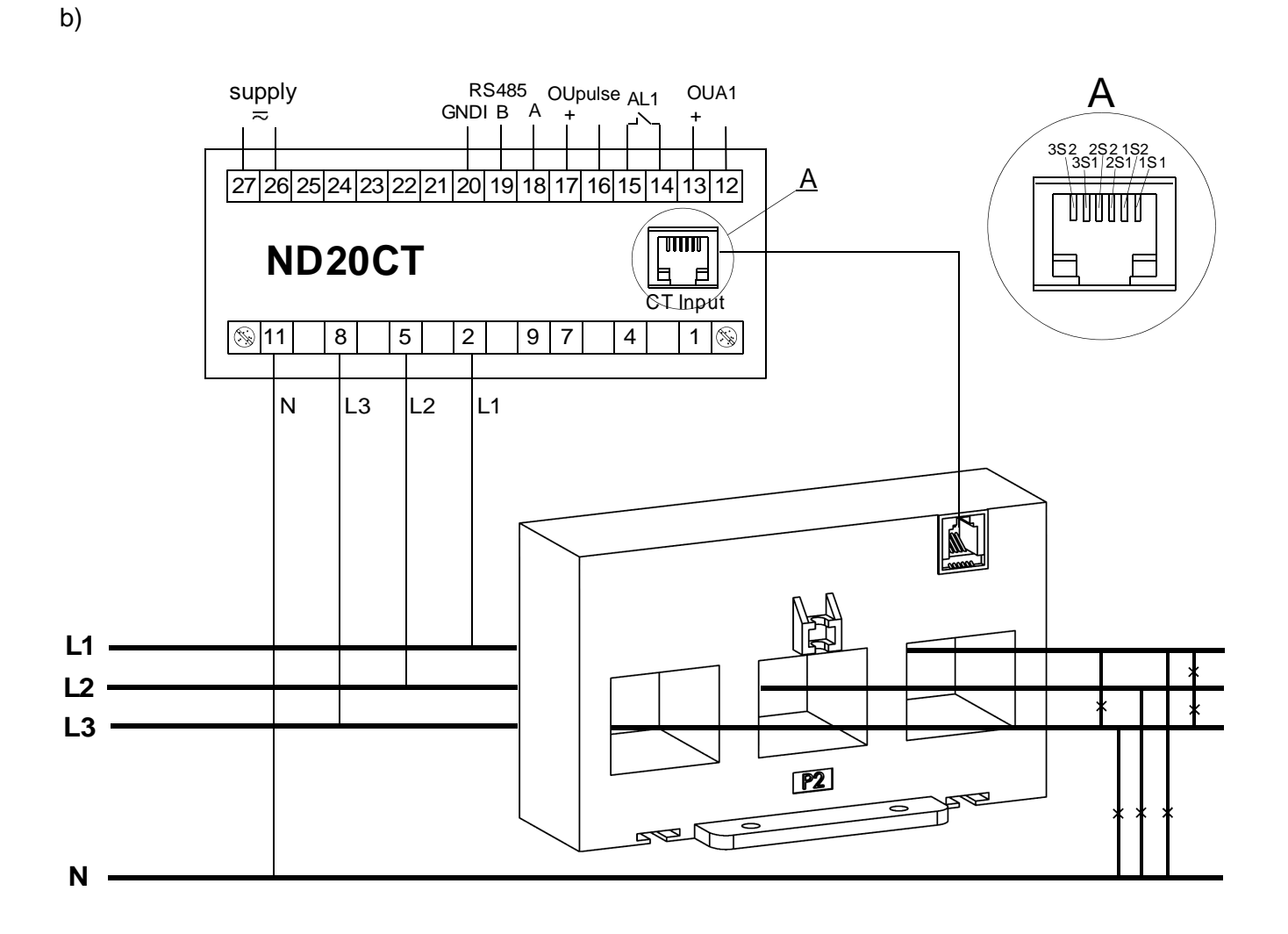

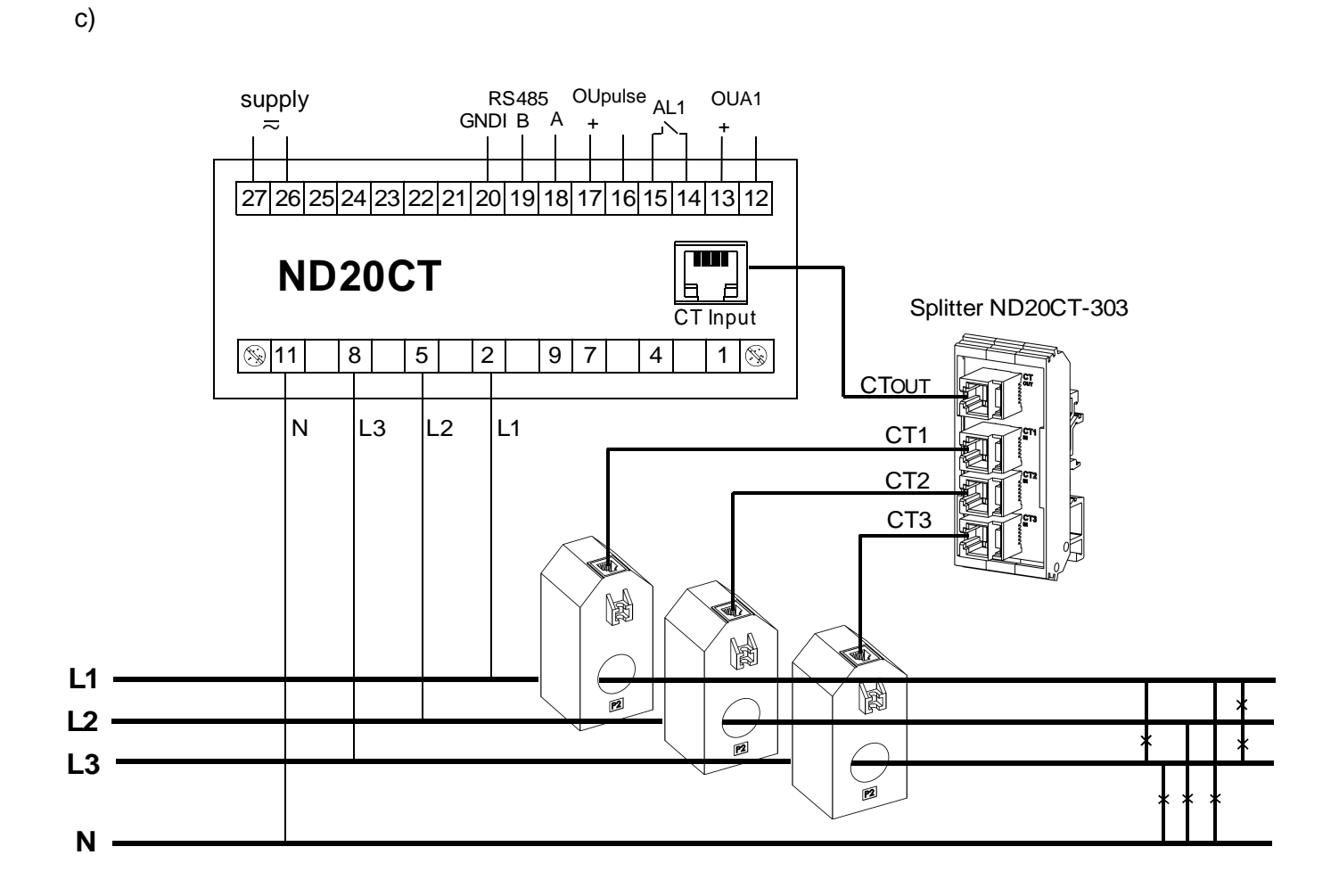

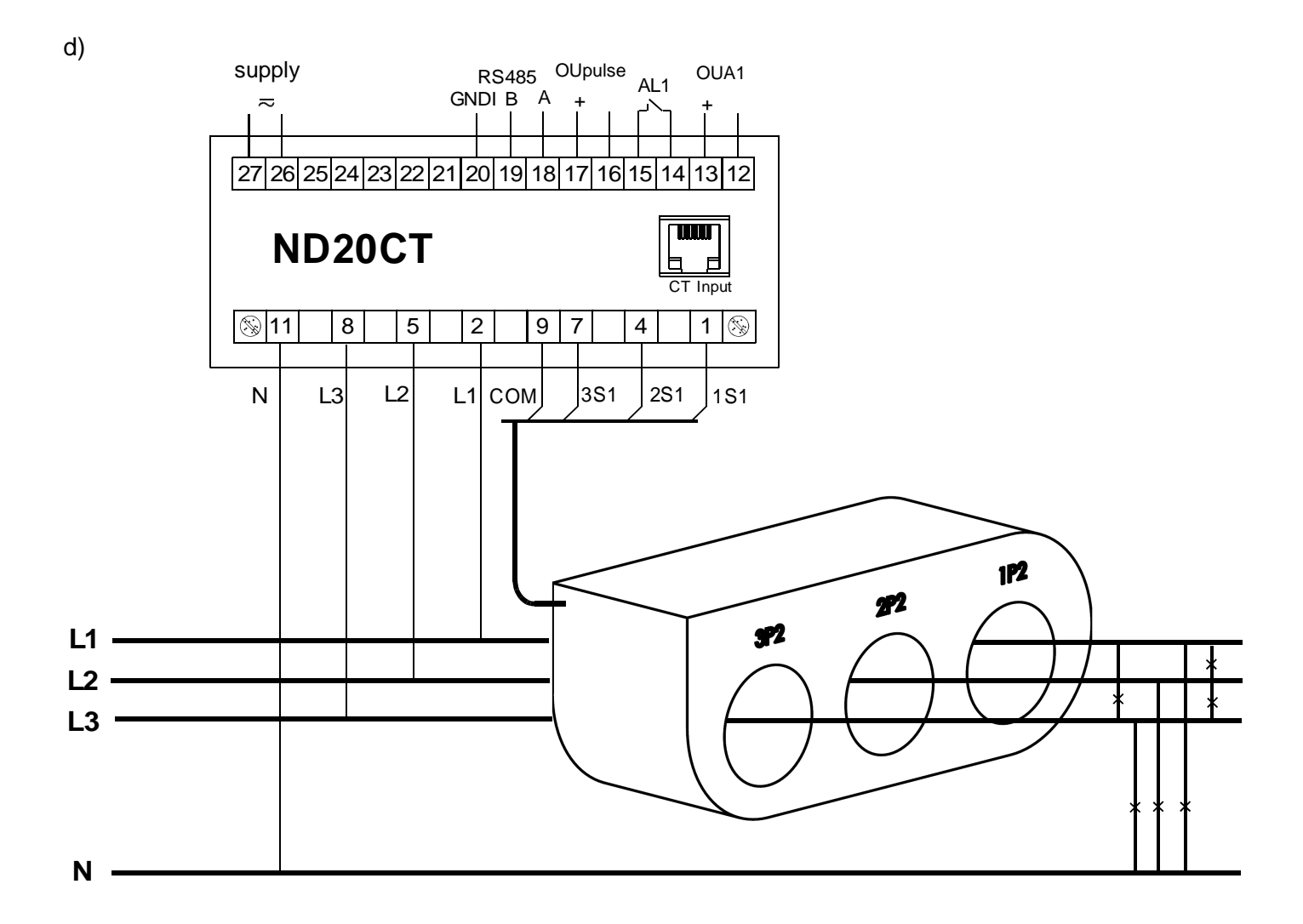

**Fig. 3: Examples of meter connections: a) with a 1-phase current transformer with RJ12 output, b) with a 3-phase current transformer with RJ12 output, c) with 3 1-phase current transformers connected via a splitter, d) with a 3-phase current transformer with an output for screw terminals.** 

# **6 ND20CT PROGRAMMING**

### **6.1 Frontal panel**

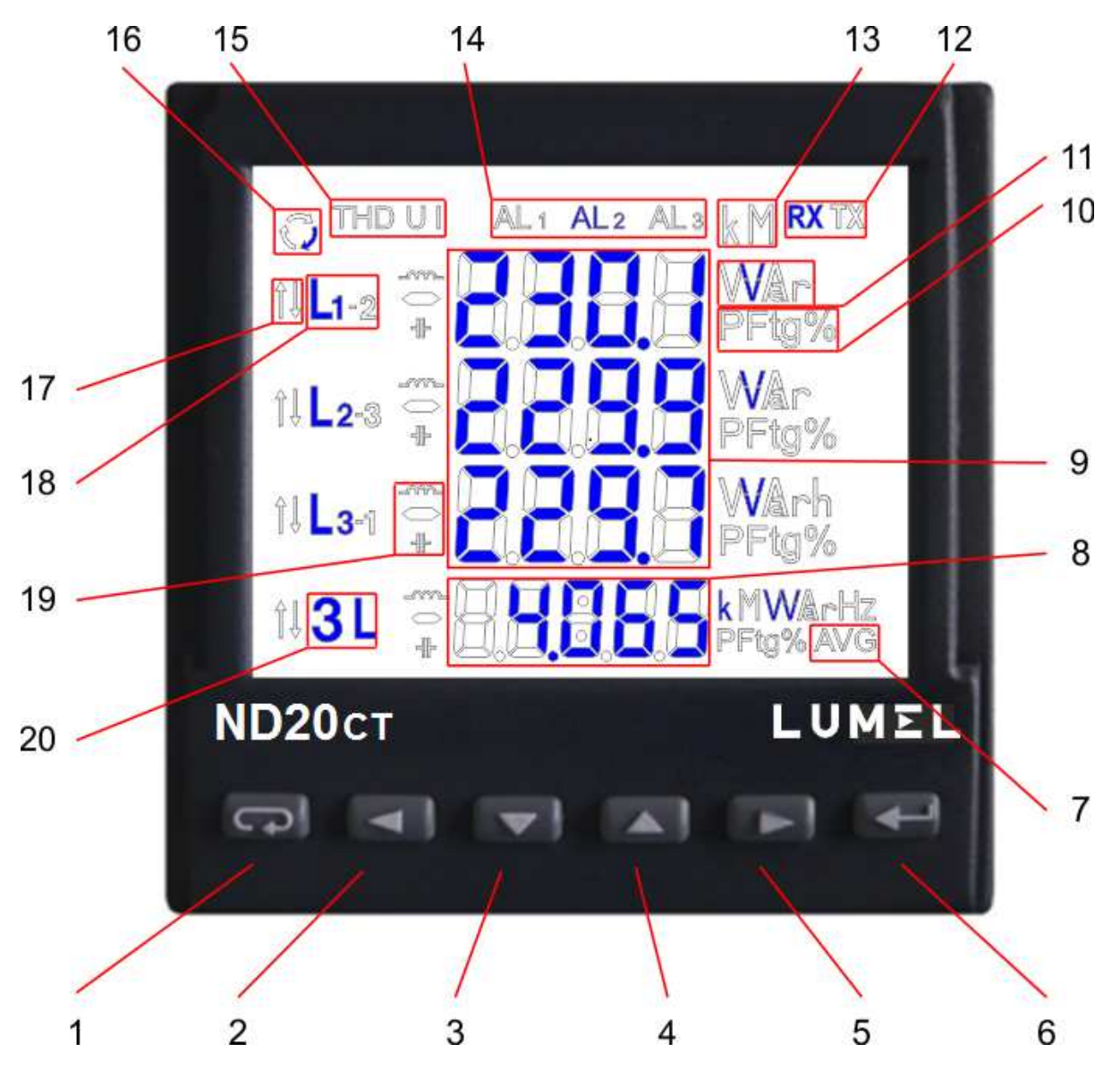

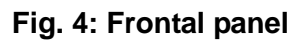

#### Description of the frontal panel:

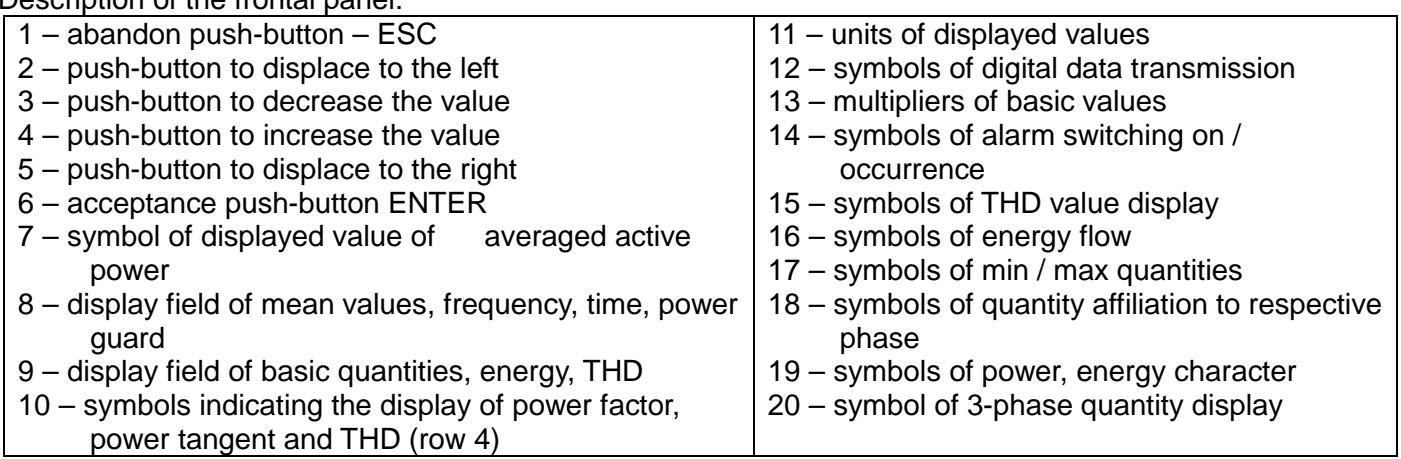

### **6.2 Messages after Switching the Supply on**

After switching the supply on, the meter performs the display test and displays the ND20CT meter name, version, serial number and the current program version.

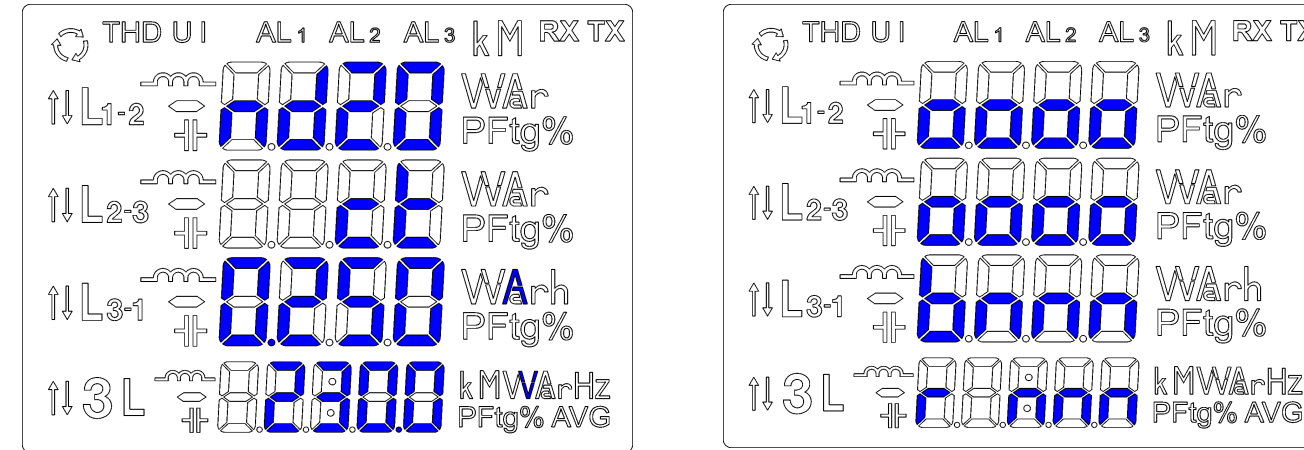

#### **Fig. 5: Messages after starting the meter**

where: oooooooo is the serial number, r n.nn is the number of the current program version or the number of the custom-made version, bnnn is the bootloader version number.

#### **Caution! If the display shows the message Err Cal or Err EE, it is necessary to contact the service.**

### **6.3 Monitoring of Parameters**

In the measuring mode, quantities are displayed acc. to settled tables Pushing the  $\Box$  push-button (left) or  $\Box$  push-button (right) causes the transition between displayed quantities. Pushing the  $\Box$ push-button (Enter) causes the transition between mean and additional displayed values. Pushing the  $\boxed{\mathbf{v}}$  push-button (down) causes the monitoring of the minimum value, however the pressure of the push-button (up) causes the monitoring of the maximum value. Pushing the  $\overline{\blacktriangle}$  (ESC) pushbutton during the monitoring of these values, erases minimum or maximum values respectively. Through the RS-485 interface one can set up the values, that would be visualized.

The error display is described in the chapter 8.

When displaying the reactive power, a marker indicating the load character is displayed, capacitive  $($ <sup>+</sup>) or inductive  $(-1)$ .

Displayed quantities in the field 9 (fig. 5.) for 3-phase 4-wire measurement mode 3Ph/4W and single-phase 1Ph/2W are presented in the table 1a and 1b.

Table 1a

RX TX

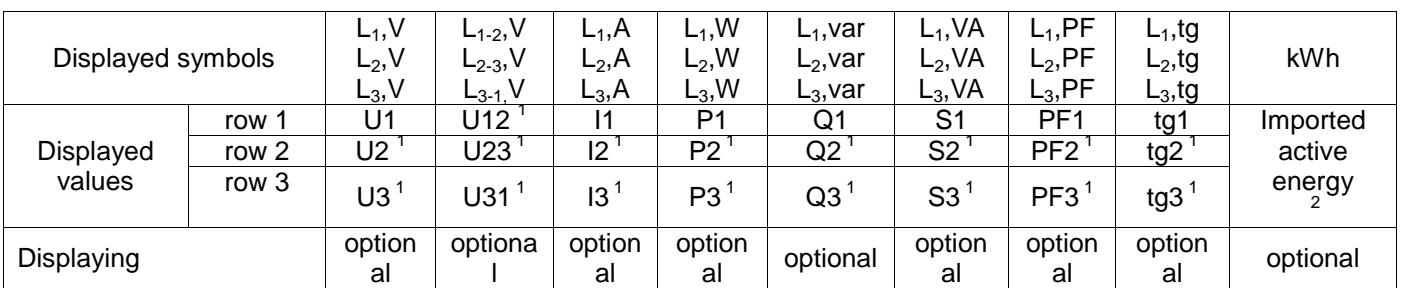

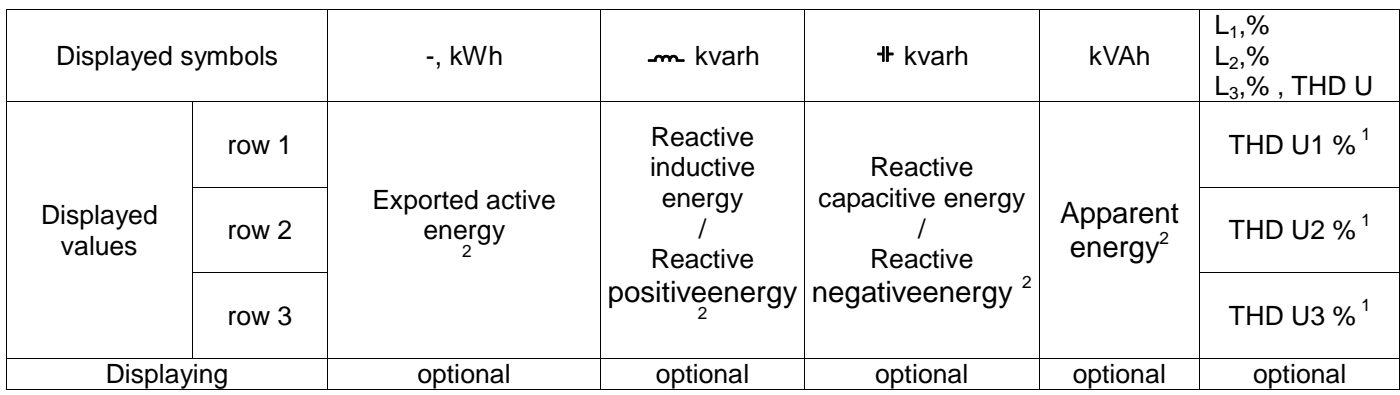

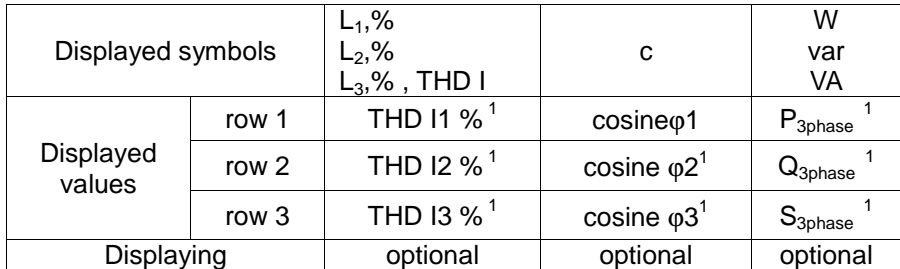

#### Displayed quantities in the field 8 (fig. 5.) Table 1b

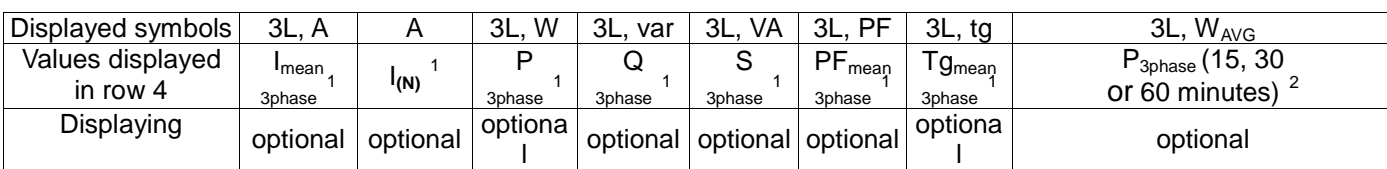

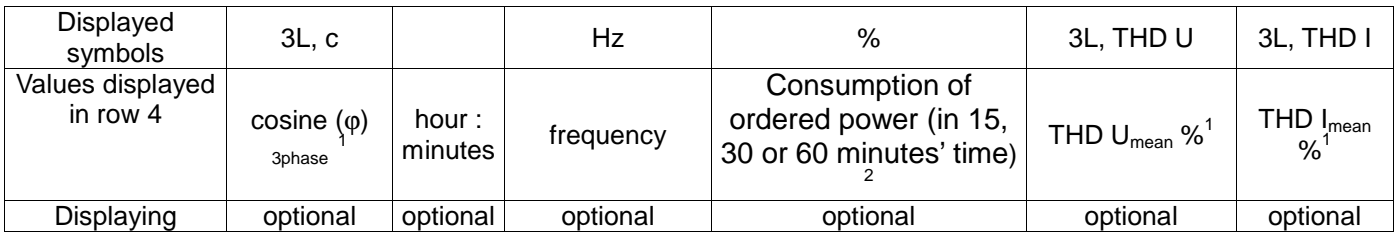

In 1Ph/2W measurement mode:

 $1 -$  values are not calculated and not displayed,<br> $2 -$  values calculated as corresponding values of first phase,

Displayed quantities in the field 9 (fig. 5.) for 3-phase 3-wire measurement mode 3Ph/3W are presented in the tables 2a and 2b

Table 2a

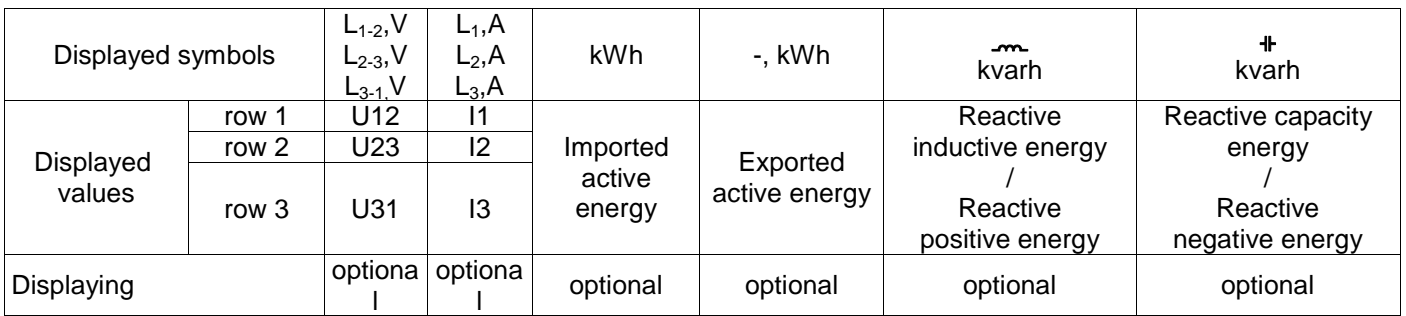

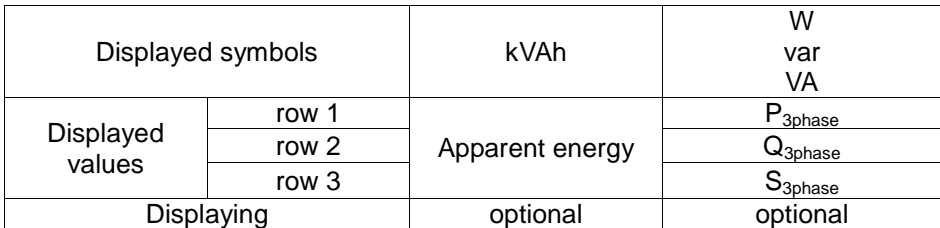

Displayed quantities in the field 8 (fig. 5.) Displayed Table 2b

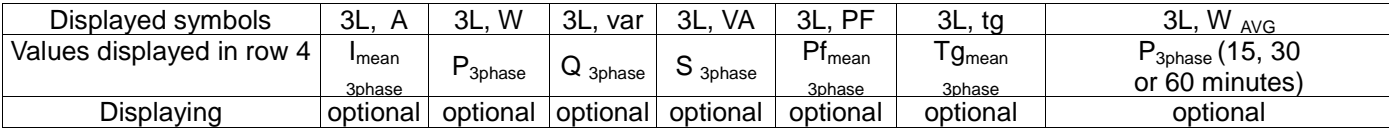

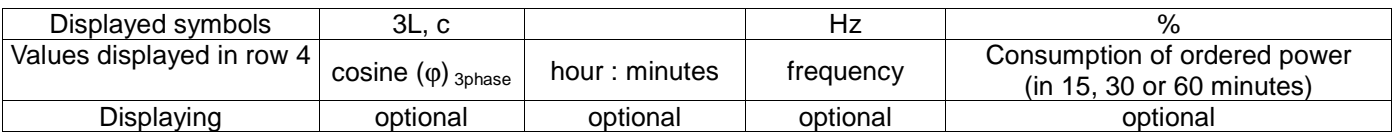

Performing calculation:

Reactive power (configured calculation method):

$$
Q=\sqrt{S^2-P^2}
$$

or 
$$
Q = \sum_{i=1}^{k} U_i * I_i * \sin(\angle U_i, I_i)
$$
, where k – harmonics number (k = 21 for 50 Hz, k = 18 for 60 Hz)

Power factor PF *PF* = *P* / *S* Tangent factor:  $tg\varphi = Q/P$ Cosine: the cosine of the angle between U and I

Exceeding of the upper indication range is signaled on the display by upper horizontal lines, and the exceeding of the lower range is signaled by lower horizontal lines. In case of averaged power measurement  $P_{30hase}$  single measurements are carried out with a 15 seconds' quantum. Respectively for the selection: 15 min, 30 min, 60 min, 60, 120 or 240 measurements are averaged. After starting the meter or the power erasing, the first value will be calculated after 15 seconds since the meter switching on or erasing. Till the time all active power samples are obtained, the value of averaged power is calculated from already measured samples.

The current in the neutral wire  $I_{(N)}$  is calculated from phase current vectors.

The value of consumed ordered power can be used for a previous warning against the exceeding of ordered power and to avoid related fines. The consumption of ordered power is calculated on the base of time interval set for the synchronization of the mean active power and the value of ordered power (section 6.5.1). An example of consumption is presented in the section 6.5.3. The alarm switching on is signaled by the lighting of the AL1 inscription (in the mode A3non, A3nof, A3 on, A3 of: the inscriptions are AL1, AL2, AL3). The end of alarm duration at the alarm signaling support switched on, is indicated by the pulsation of the AL1 inscription (in the mode A3non, A3nof, A3 on, A3 of: the inscriptions are AL1, AL2, AL3 inscriptions).

### **6.4 Operating Modes:**

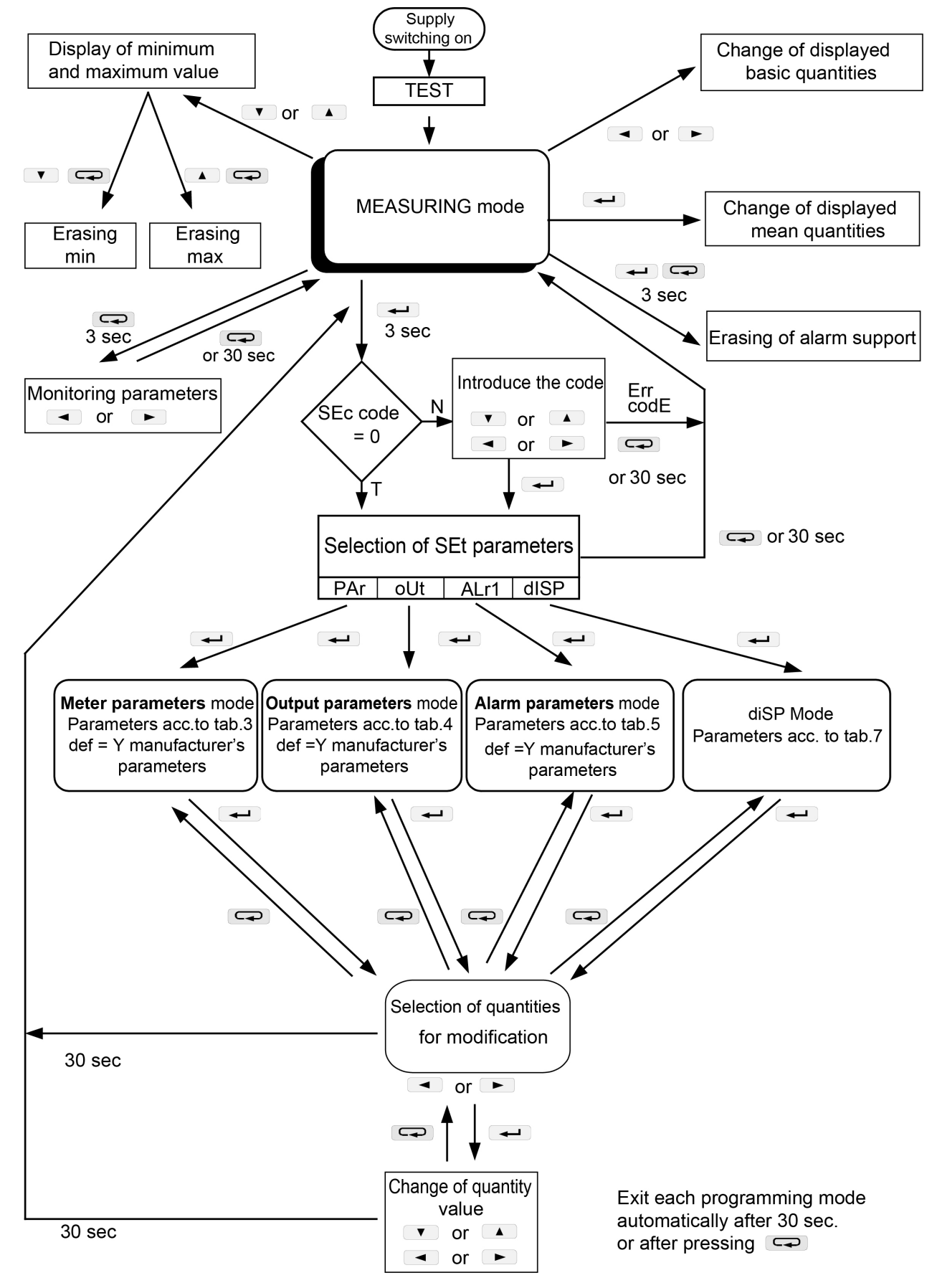

#### **Fig. 6: Operating modes of the ND20CT meter**

### **6.5 Parameter Settings**

For the configuration of ND20CT meters, we provide free eCon software available at www.lumel.com.pl.

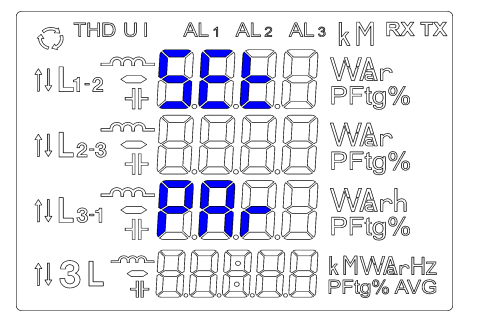

**Fig. 7: Setup menu** 

The entry in the programming mode is carried out through pressing and holding of the  $\leftarrow$  pushbutton during ca 3 sec. The entry in the programming mode is protected by the access code. If there is not such a code, the program transits into the programming option. The inscription **SET** is displayed (in the first row) and the first group of **PAr** parameters The monitoring of parameters is always available through pressing and holding down the  $\square$  push-button during ca 3 sec.

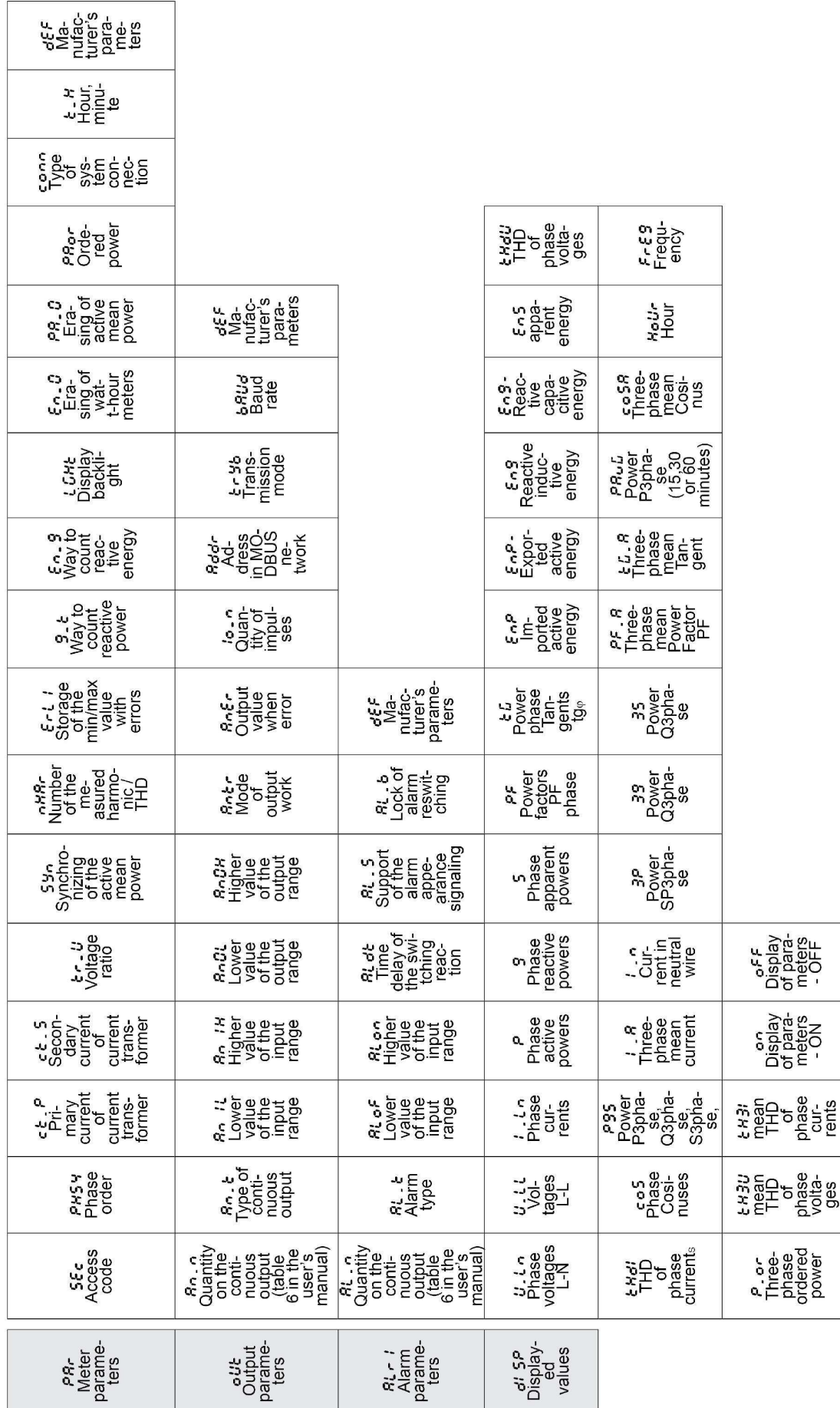

### **Fig. 8: Programming matrix**

#### **6.5.1 Setting of Meter Parameters**

Select the PAr mode in options (by  $\boxed{\bullet}$  or  $\boxed{\blacktriangle}$  push-buttons) and approve the selection by the  $\boxed{\blacktriangle}$ push-button.

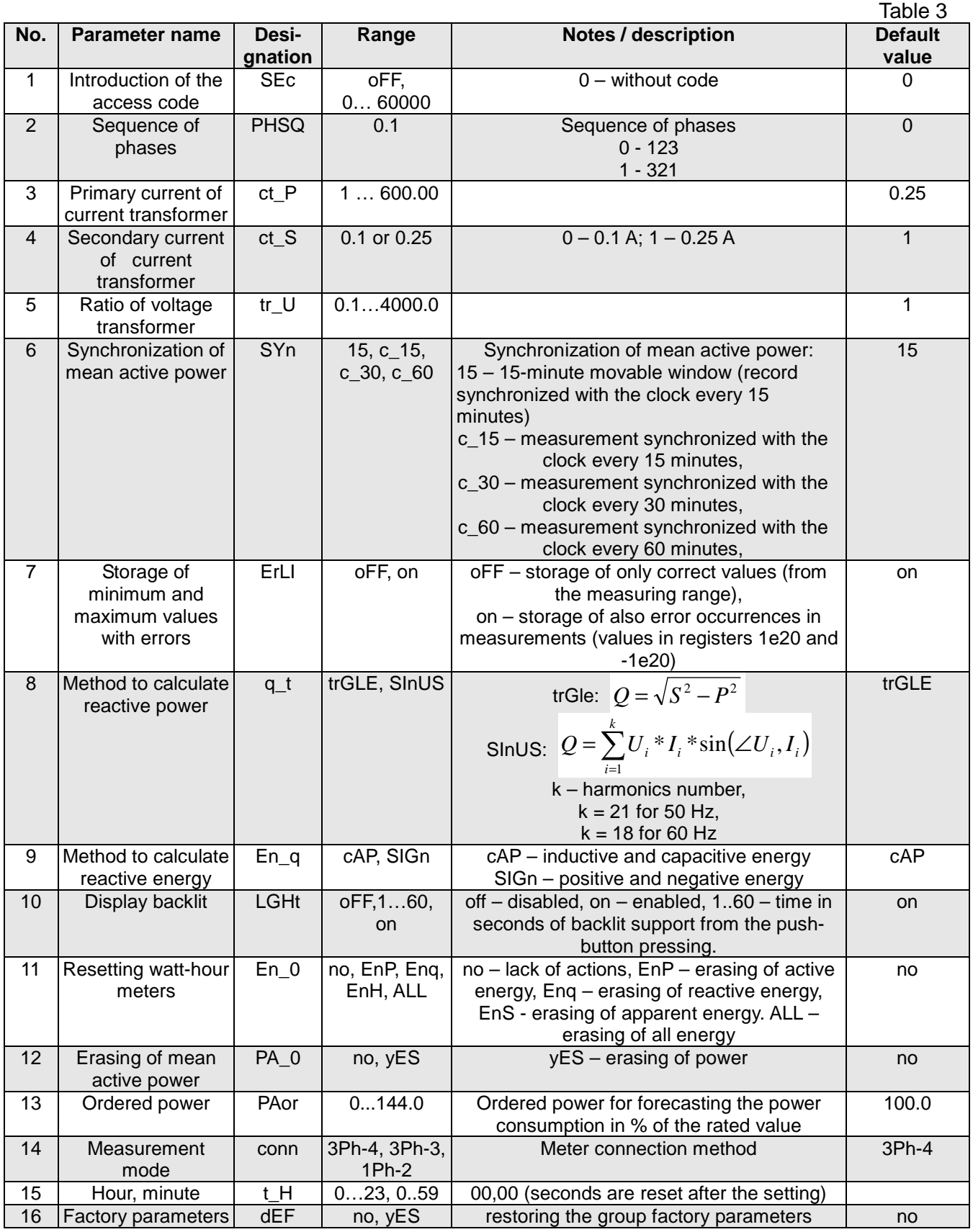

The automatic erasing of energy is carried out:

- for active energy when changing: voltage or current ratio;

 - for reactive energy when changing: voltage or current ratio, the way of reactive power calculation, reactive energy calculation;

Values are set by means of  $\bullet$  and  $\bullet$  push-buttons, however the position of the set digit is selected by means of  $\Box$  and  $\Box$  push-buttons. The active position is indicated by the cursor. The value is approved by the  $\rightarrow$  push-button and rejected by pressing the  $\rightarrow$  push-button. During the acceptance, it is checked if the value is in the range. In the case when the value is set beyond the range, the meter remains in the parameter edition mode, and the value is set to the maximum value (when the value is too high) or to the minimum value (when the value is too low).

Table 4

#### **6.5.2 Setting of Output Parameters**

Select the **out** mode in options and confirm the choice by the  $\leftarrow$  push-button.

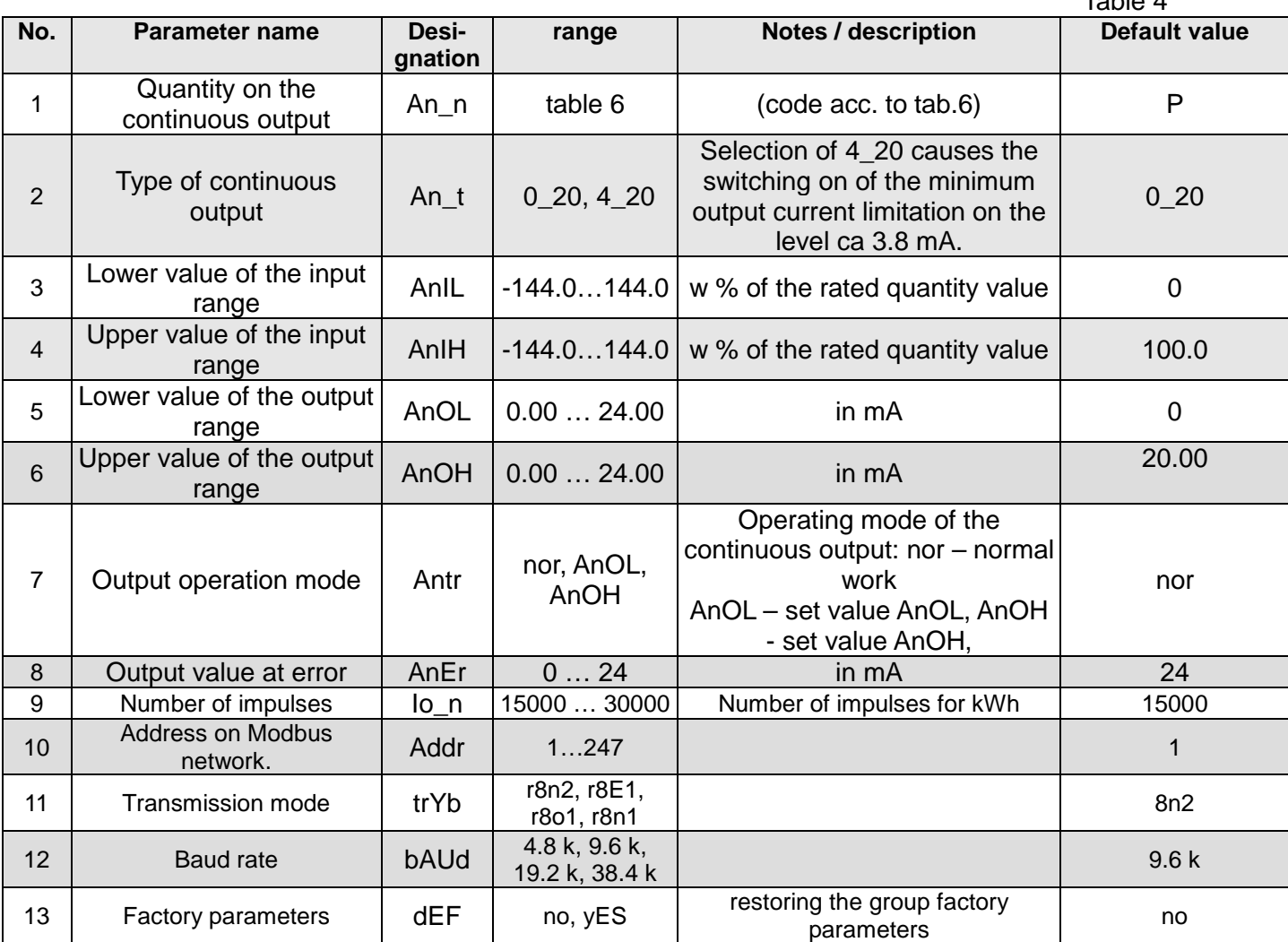

### **6.5.3 Setting of Alarm Parameters**

Select the **ALr1** mode in options and approve the choice by the  $\rightarrow$  push-button.

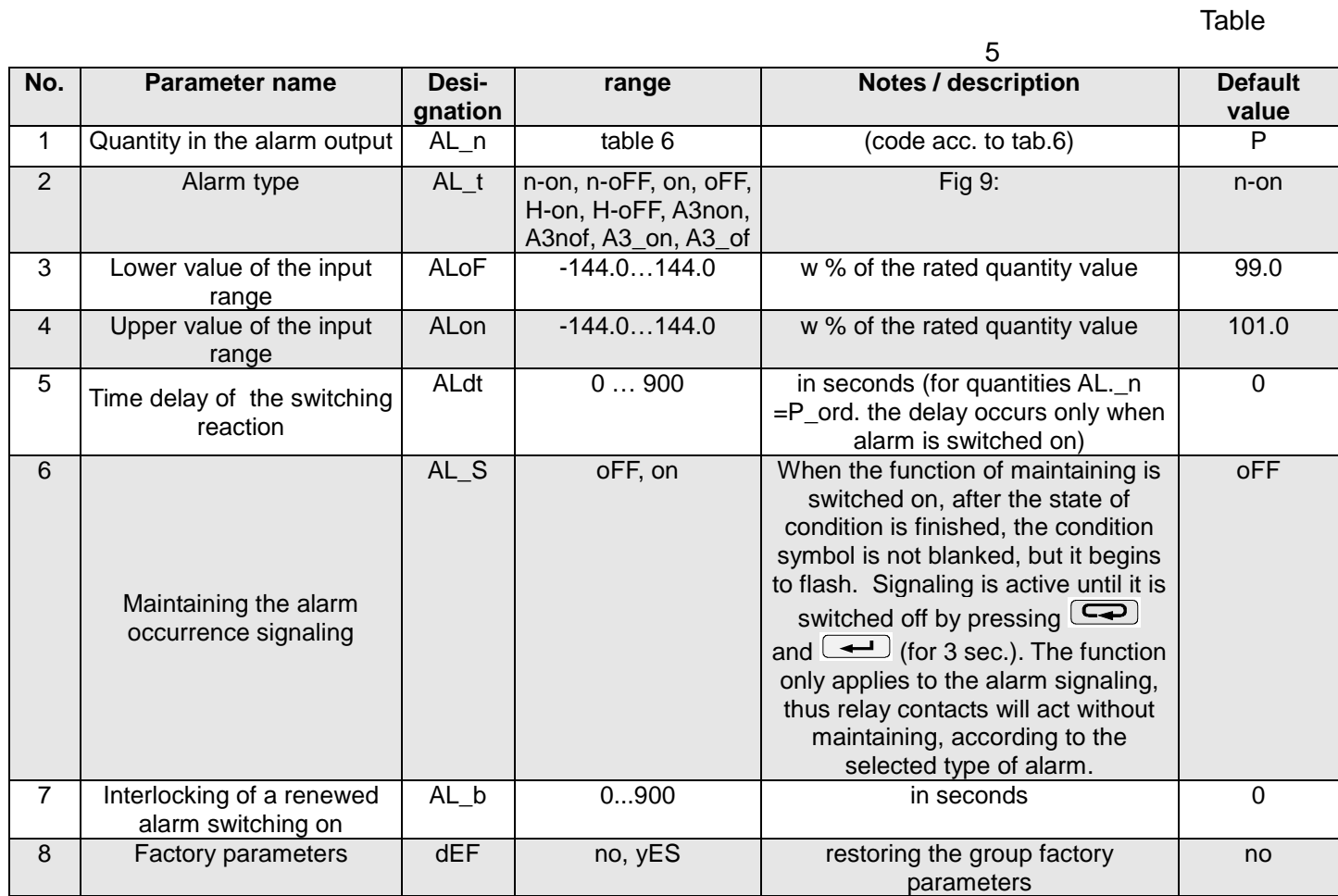

Entering the value ALon lower than ALoF switches the alarm off.

Selection of the value to be monitored:

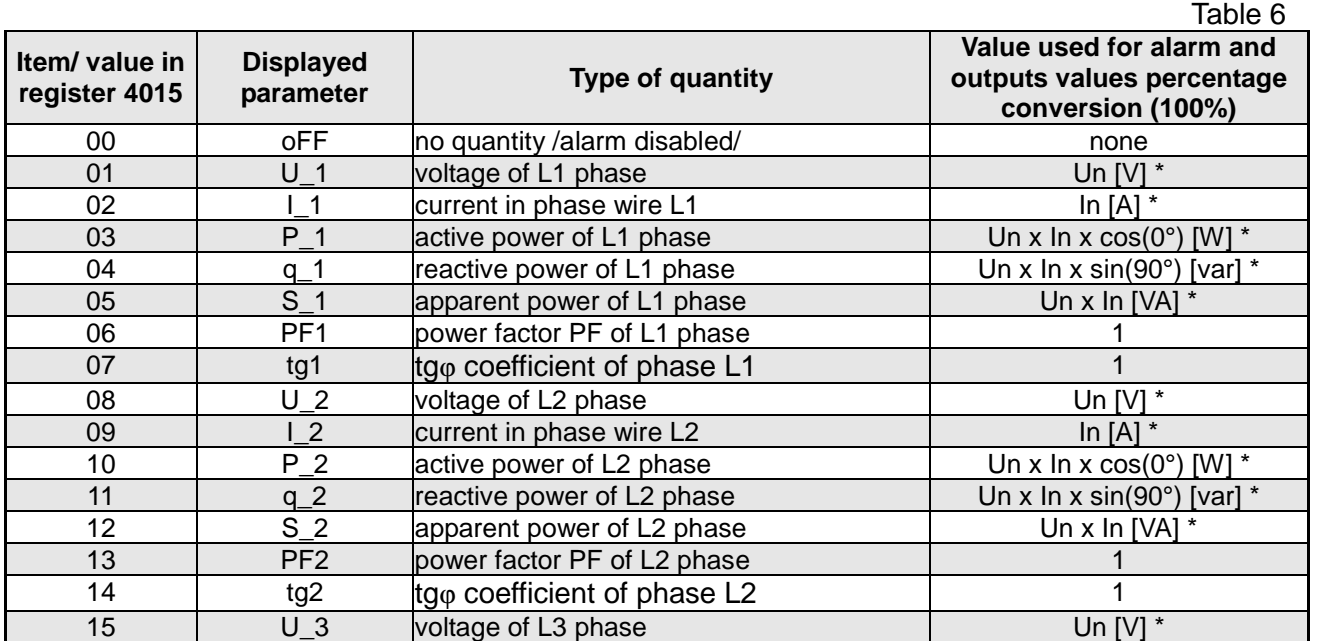

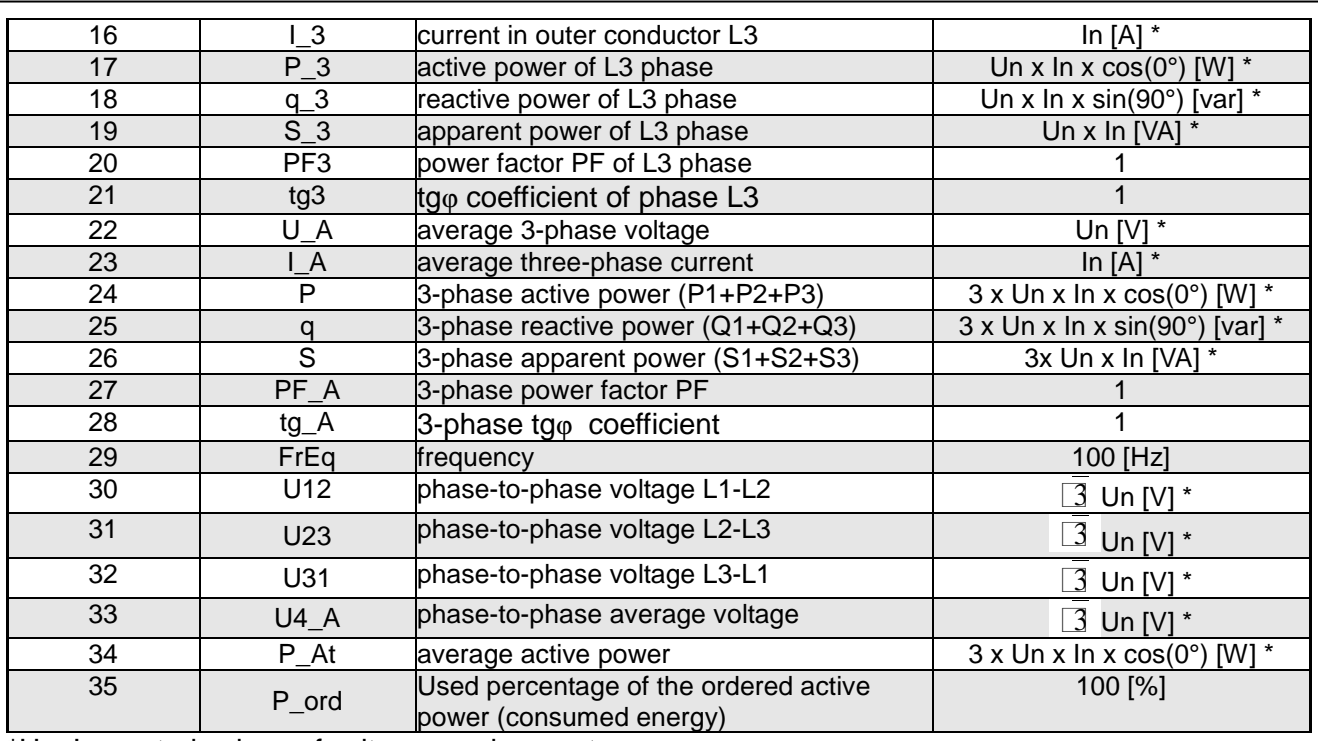

\*Un, In – rated values of voltages and currents

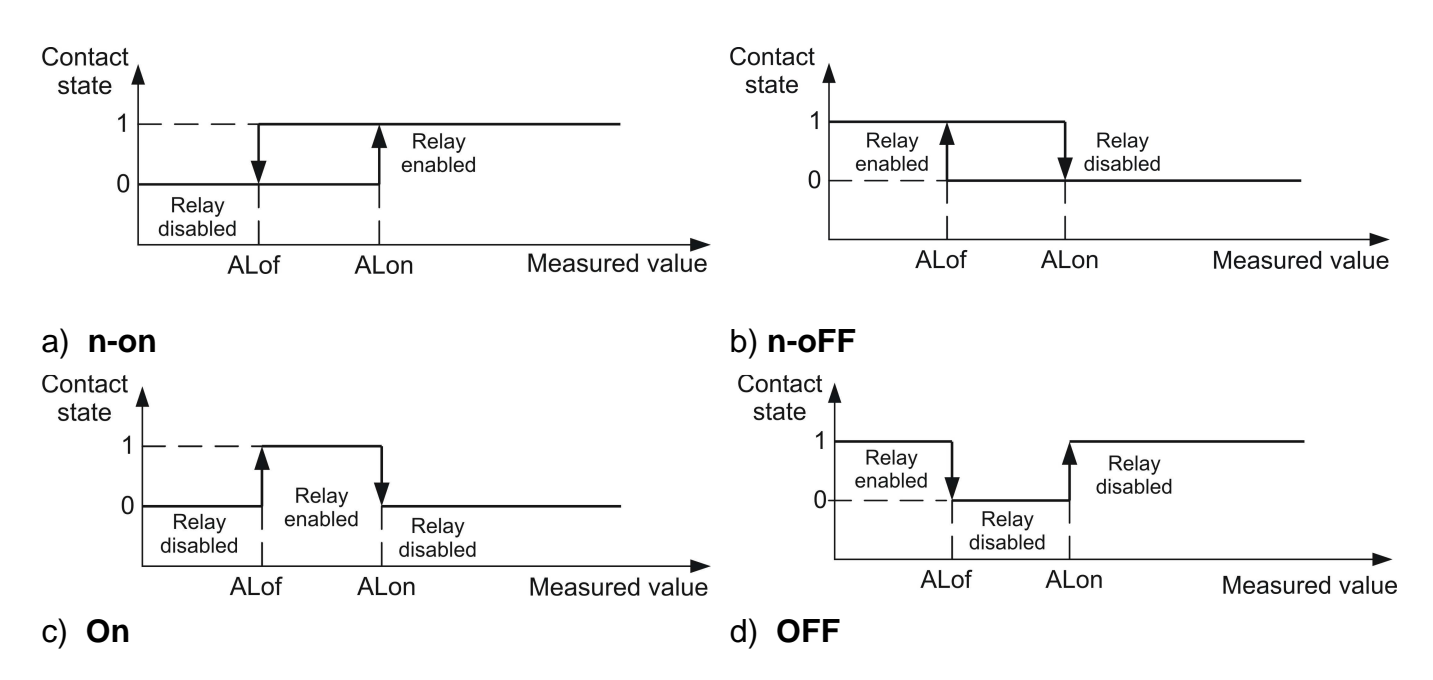

**Fig 9. Alarm types: a),b) normal c) disabled d) enabled.** 

#### Other alarm types:

H-on – always enabled;

− H-oFF – always disabled,

A3non – when alarm type n-on occurs on any phase - the switching relay is switched on and relevant symbol lights up (AL1 – phase 1, AL2 – phase 2, AL3 – phase 3). It will be disabled only when all alarms disappear.

A3nof – when alarm of n-off type occurs on any phase - the switching relay is switched on and relevant symbol lights up (AL1 – phase 1, AL2 – phase 2, AL3 – phase 3). It will be disabled only when all alarms disappear.

A3\_on – when alarm of on type occurs on any phase - the switching relay is switched on and relevant symbol lights up (AL1 – phase 1, AL2 – phase 2, AL3 – phase 3). It will be disabled only

when all alarms disappear.

− A3\_of – when alarm of off type occurs on any phase - the switching relay is switched on and relevant symbol lights up (AL1 – phase 1, AL2 – phase 2, AL3 – phase 3). It will be disabled only when all alarms disappear.

In the A3 alarm series the alarm value must come from the following range: 0-7. They work with the same hysteresis thresholds ALof and AIon for each phase. Alarms signaling maintaining is switched off after pressing the push-buttons  $\overline{\mathbb{Q}}$  and  $\overline{\mathbb{Q}}$  (for 3 sec).

#### Example 1 **Programming an alarm with hysteresis**

If we want to program the alarm operation in such a way that the alarm is activated at phase 1 current of 150A, and deactivated at the value of 100A, we should do the following:

- initially we must calculate the percentage value of current for alarm thresholds in relation to the nominal current, i.e. if 100% = 200A (for the programmed ratio of 200/0.1A), 100A = 50.0% and  $150A = 75.0\%$
- enter the programming mode and select the level with the **Alr1** symbol
- go to the **Al\_n** parameter and set **I\_1**
- go to the **Al\_t** parameter and select the function marked as **n-on**
- go to the **Al\_of** parameter and enter 50.0%
- go to the **Al\_on** parameter and enter 75.0%
- exit the programming mode

#### Example 2: **Programming an alarm active in a set range with a switching delay**

If we want the alarm for the voltage to be activated in the range between 200V - 250V for any of the three phases and to be activated only after 10 seconds we should:

- initially we must calculate the percentage value of voltage for alarm thresholds in relation to the nominal voltage, i.e. if 100% = 230V (the measuring range can be found in table 11), 200V  $\approx$ 86.9% and 250V ≈ 108.6%
- enter the programming mode and select the level with the **Alr1** symbol
- go to the **Al\_n** parameter and set **U\_1**
- go to the **Al\_t** parameter and select the function marked as **A3\_of**
- go to the **Al\_of** parameter and enter 87%
- go to the **Al\_on** parameter and enter 109%
- go to the **ALdt** parameter and enter **10**
- exit the programming mode

If the alarm condition lasts longer than 10 seconds, the meter will activate the alarm relay and the appropriate alarm symbol will be lit on the display (AL1 - phase 1, AL2 - phase 2, AL3 - phase 3). The relay will be switched off only when all alarms disappear and this state continues for more than 10 seconds.

#### Example 3: **Programming an alarm of earlier warning about the possibility of exceeding the ordered power**

The ordered power is defined as the maximum value of average values of a 3-phase active power over a period of 15 minutes. If we want the alarm to be activated at 90% of the ordered power, and deactivated at 89%, then we should:

- Initially, we must calculate the percentage value of the power ordered in relation to the nominal power, i.e. assuming that the current transformer ratio is 250/0.25A, and the the voltage value is 230V, then the 3-phase nominal active power will be  $P = 3* 230V*250A = 172.5$  kW. Assuming the ordered power as 100kW, it will represent approximately 57.9% of the nominal power
- enter the programming mode and select the level with the **Par** symbol
- go to the **PAor** parameter and enter **57.9**
- go to the **SYn** parameter and set **15** (synchronization with a 15-minute moving window) or **c\_15** (clockwise synchronization every 15 minutes); the factory setting is **15**
- go to the level with the **Alr1** symbol
- go to the **Al\_n** parameter and set **P\_ord**
- go to the **Al\_t** parameter and select the function marked as **n-on**
- go to the **Al\_of** parameter and enter 89.0%
- go to the **Al\_on** parameter and enter 90.0%
- exit the programming mode

Knowing the maximum instantaneous power consumption, you can optimize the alarm switching cycle, which will not result in exceeding of the ordered power. Assuming for the above example that the instantaneous power  $P_{MAX}$  = 150kW and knowing that the power synchronization is within 15min (900sec), the delay of alarm switching can be set to the value calculated from the formula  $t = (100\% - 90\%)^* ((100kW^* 900s) )/172.5kW) = 60s$ 

Figure 10 shows an example of using the value of the used ordered active power parameter to activate the alarm. The delay time is set to 0 seconds. In the example calculation the devices could work for another 60 seconds for the remaining 10% of the ordered power at the maximum power consumption, without exposing the recipient to penalties. When the delay time is set to 60 seconds, the alarm will not be activated.

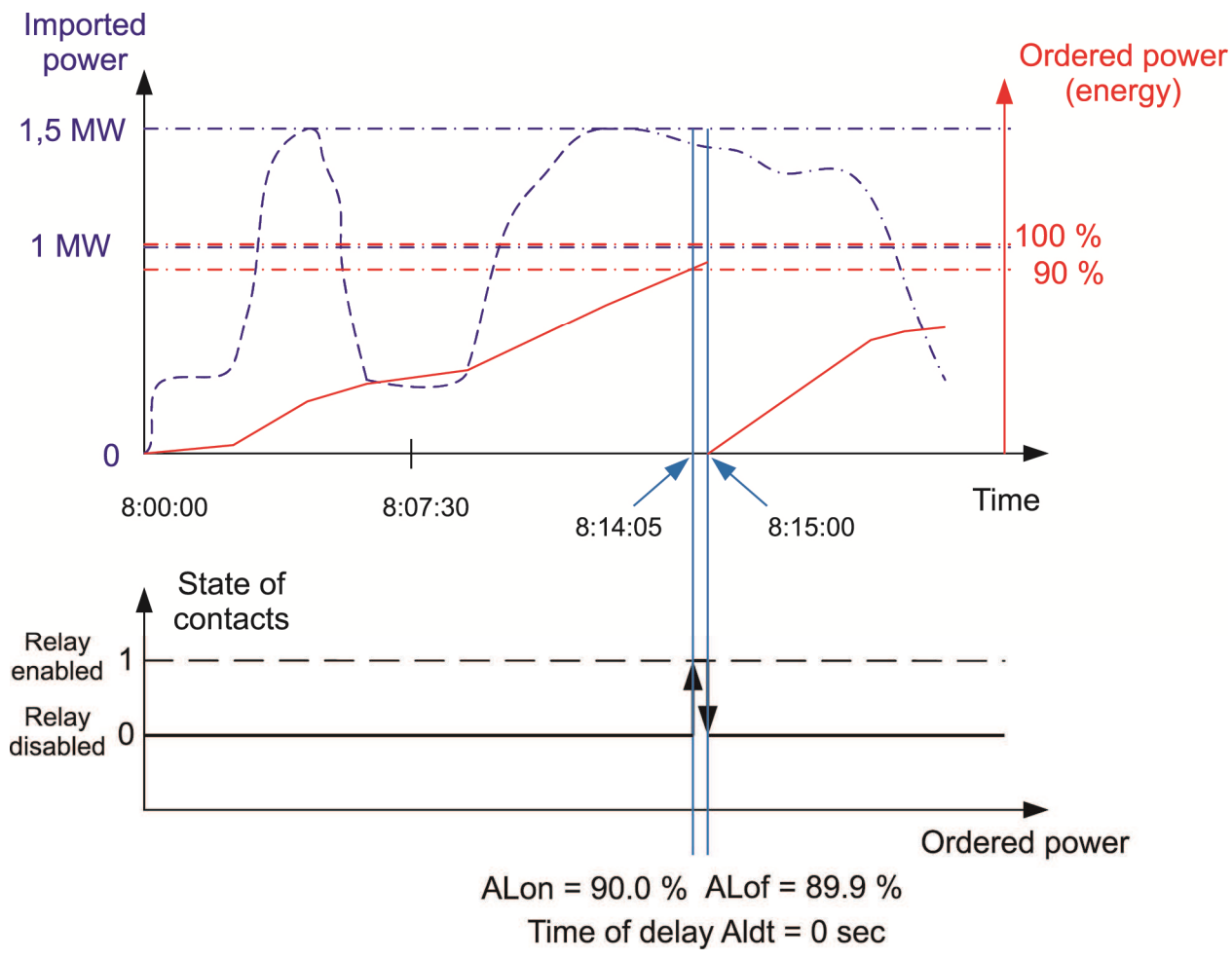

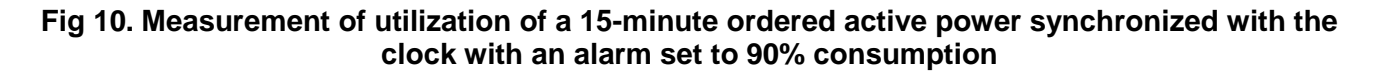

### **6.5.4 Setting displayed quantities**

Select the **dISP** mode in options and approve the choice by the **Push-button**.

Table 7

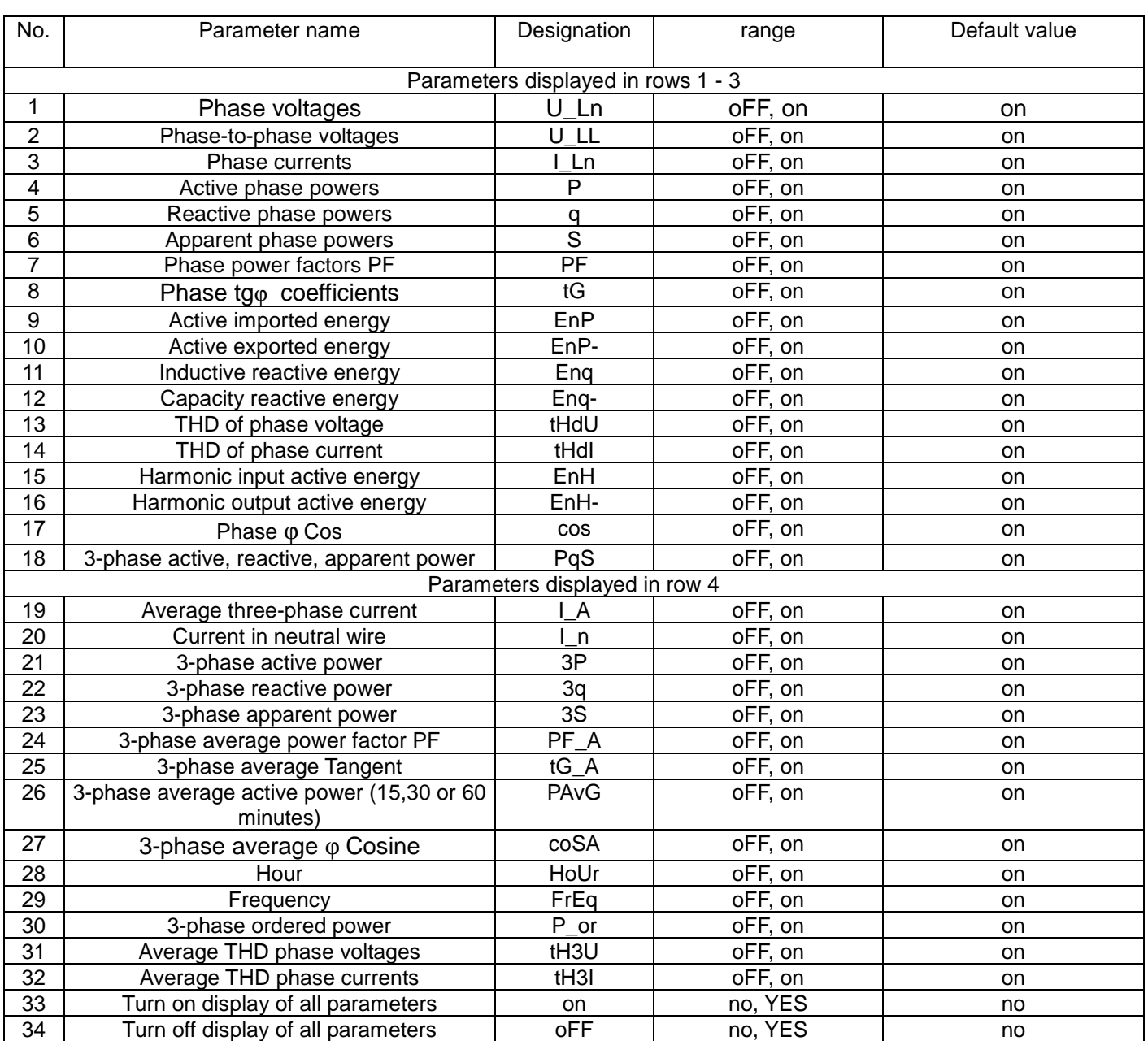

**Caution!** When you turn off the display of all parameters, the phase current and frequency values are displayed

# **7 UPDATING SOFTWARE**

ND20CT meters have a feature that allows the user to upgrade the software using a PC with eCon software. Free eCon software and update files are available on www.lumel.com.pl. RS485 to USB converter connected to a computer is needed to perform the upgrade, e.g.: PD10 converter.

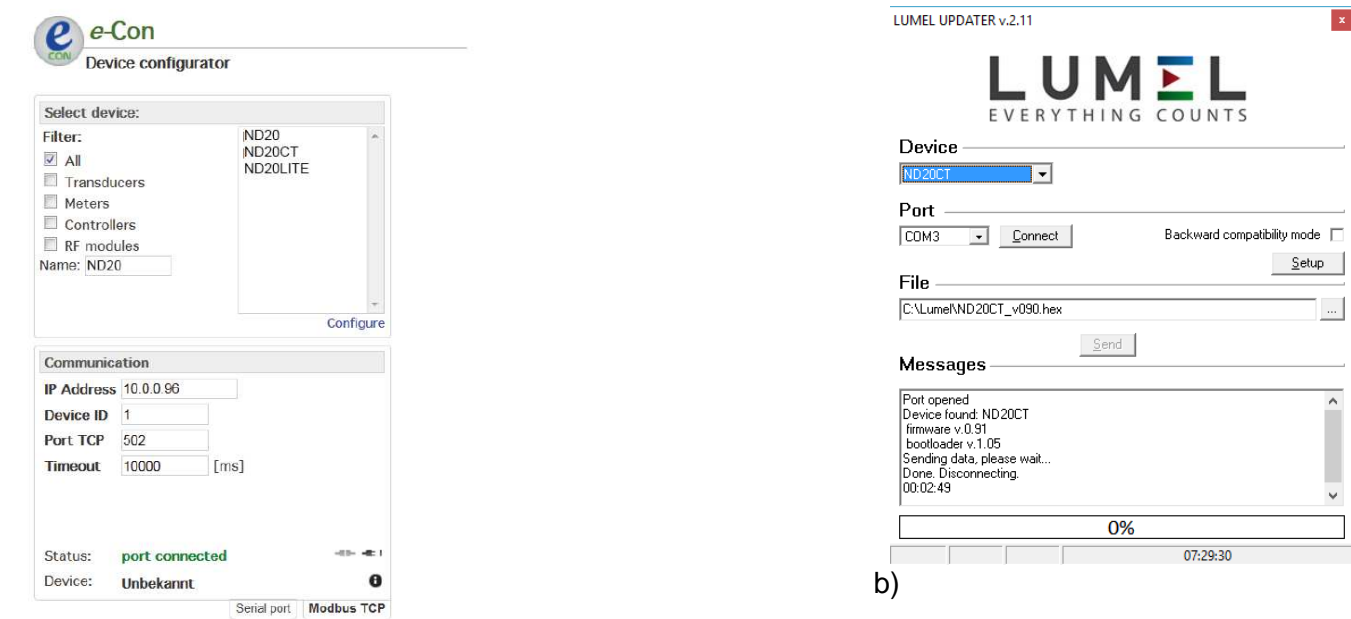

a)

Fig.11 View of program window: a) eCon, b) firmware upgrade

**Caution!** After upgrading the software, the user should set the factory settings of the meter, thus it is recommended to preserve the initial meter parameters before the upgrade with the use of eCon software.

After starting eCon the serial port, baud rate, mode and the meter address should be set in the settings. Next, select the ND20CT meter from the Devices menu and click on the Readout icon to read all the parameters set (needed for their later restoration). After selecting the option Update device firmware from the Update menu, the Lumel Updater window (LU) will open - Fig. 11 b. Press Connect. Messages information window contains info about the progress of the upgrade process. When the port is properly opened the display shows: Port opened. There are two ways to enter the upgrade mode: remotely through the LU (based on the settings in eCon - address, mode, baud rate, COM port) and by turning the meter power on when the push-button  $\leq \equiv$  is pressed. The display will show "boot" with bootloader version, and LU program will show the message Device found and the name and program version of the connected device. Press the ... button and select the meter update file. When the file is properly opened File opened message is displayed. Press the **Send** button. After successful upgrade the meter switches to normal operation, the information window shows Done and the upgrade duration. After closing the LU window, go to Restore factory settings parameter group, select the option and press the Apply push-button. Then press the Record icon to save the parameters set at the beginning. The current software version can also be checked by reading the greeting messages of the meter after powering up.

**Caution!** Turning off the power during the software upgrade may result in permanent damage to the meter!

# **8 RS-485 INTERFACE**

The implemented protocol is in accordance with the PI-MBUS-300 Rev G of Modicon Company. The list of serial link parameters of ND20CT meter:

- $\bullet$  ID 0xE3
- meter address 1..247
- baud rate 4.8, 9.6, 19.2, 38.4 kbit/s,
- operation mode Modbus RTU,
- information unit 8N2, 8E1, 8O1, 8N1,
- maximum response time when requesting for archive 600 ms.
- maximum number of read registers in one query
	- 41 registers 4 byte,
	- 82 registers 2 byte,
- implemented functions 03, 04, 06, 16, 17,
	- 03, 04 registers reading,
		- 06 one register record
		- 16 n registers record,
		- 17 device identification

Default settings: address 1, baud rate 9.6 kbit/s, RTU 8N2 mode,

#### **Readout of n-registers (code 03h)**

**Example 1.** Readout of 2 16-bit registers of integer type, starting with the register addressed 0FA0h

(4000) - registers values 10, 100.

#### Request:

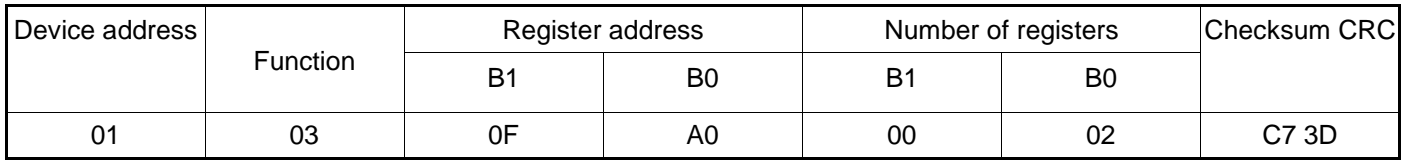

Response:

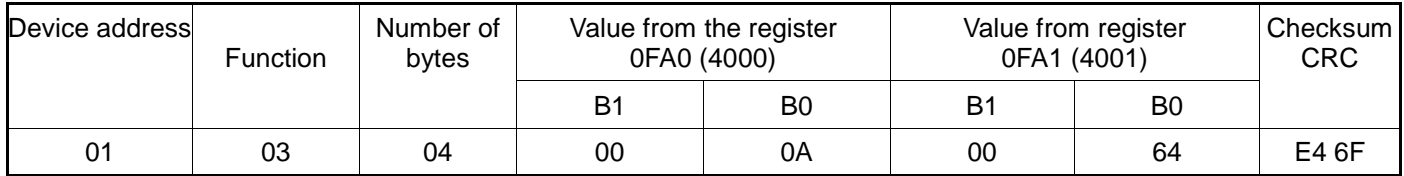

**Example 2.** Readout of 2 32-bit registers of float type as a combination of 2 16-bit registers starting with the register addressed 1B58h (7000) - registers values 10, 100.

Request:

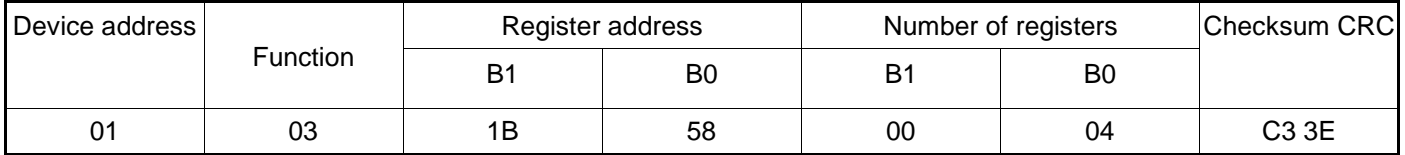

#### Response:

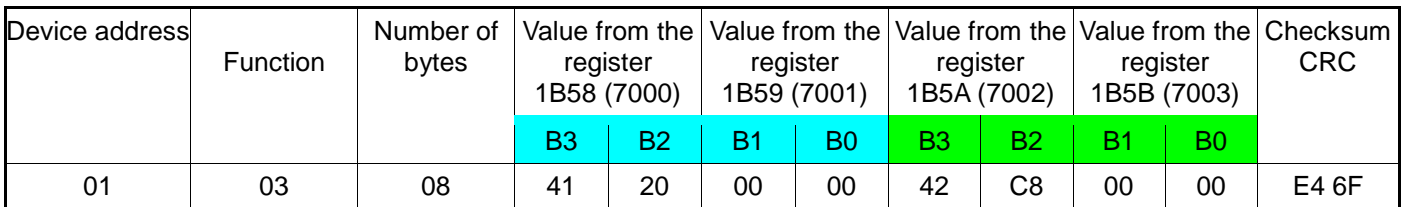

**Example 3.** Readout of 2 32-bit registers of float type as a combination of 2 16-bit registers starting with the register addressed 1770h (6000) - registers values 10, 100.

Request:

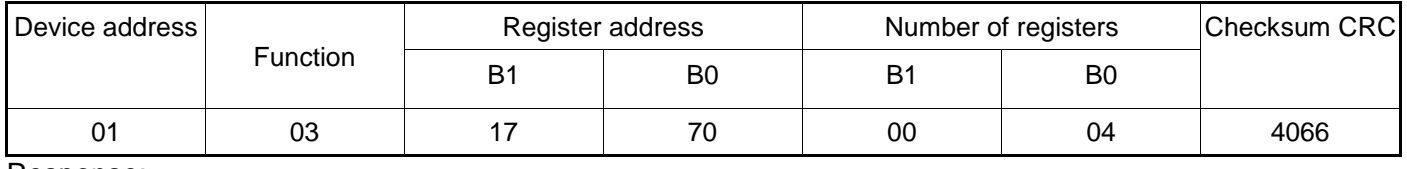

Response:

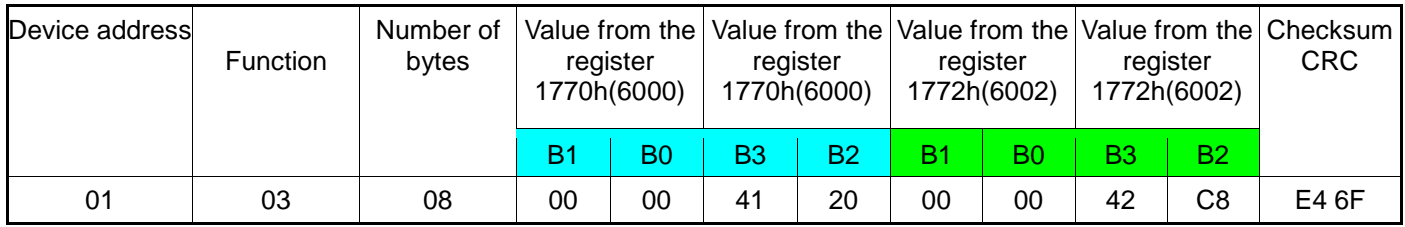

**Example 4.** Readout of 2 32-bit registers of float type, starting with the register addressed 1D4Ch (7500)

- register values 10, 100.

Request:

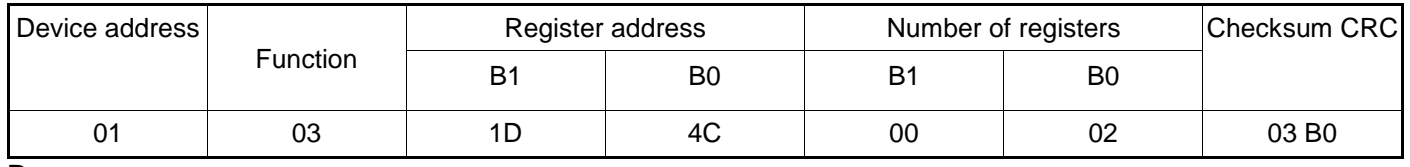

Response:

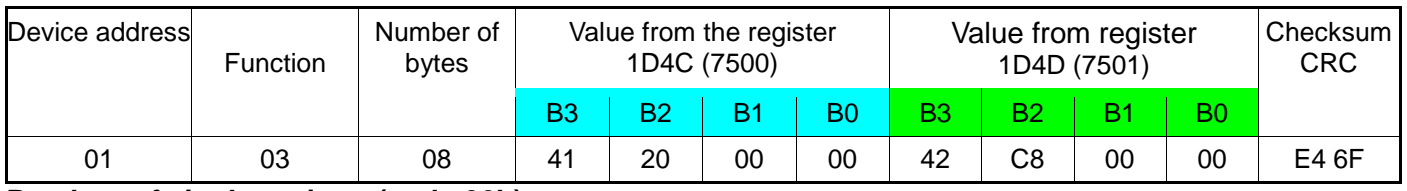

#### **Readout of single register (code 06h)**

**Example 5.** Record of 543 (0x021F) value to register 4000 (0x0FA0)

Request:

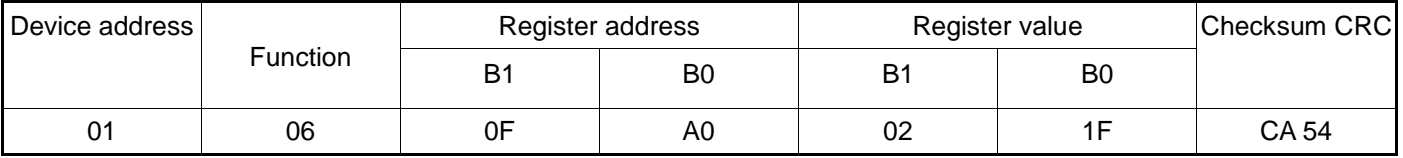

#### Response:

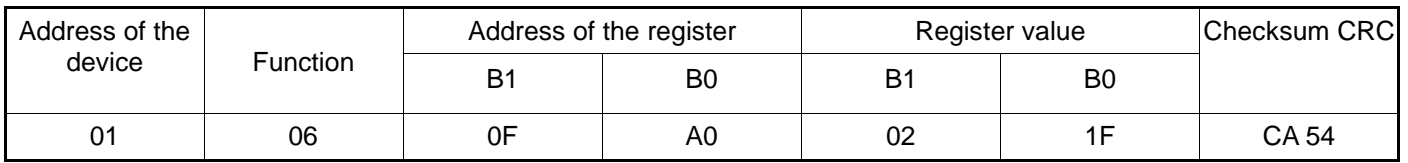

#### **Saving to n-registers (code 10h)**

**Example 6.** Recording 2 registers, starting with the register addressed 0FA3h (4003)

Recording values 20, 2000.

#### Request:

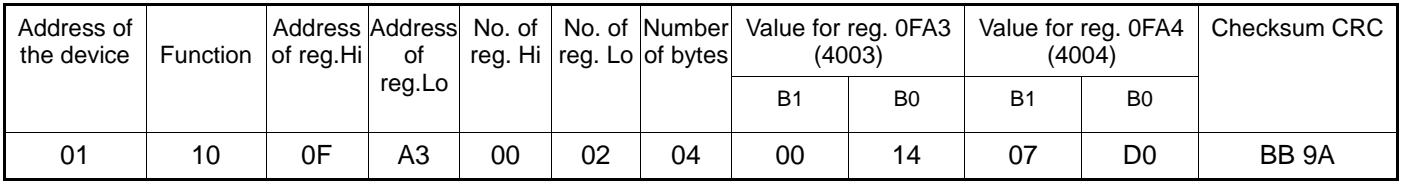

Response:

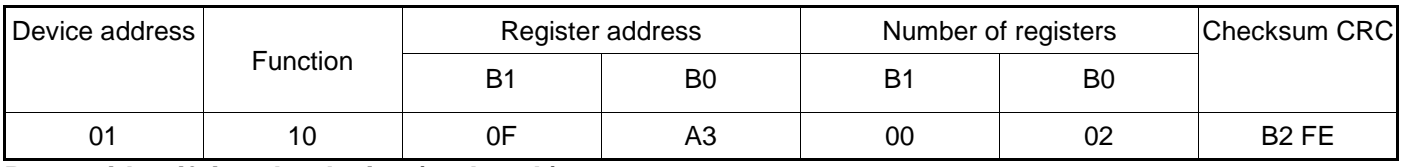

#### **Report identifying the device (code 11h)**

#### **Example 7.** Device identification

Request:

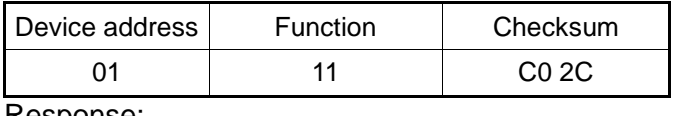

Response:

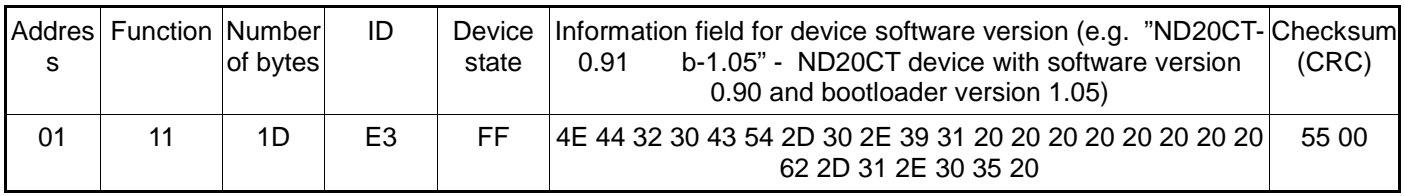

### **8.1 MAP OF ND20CT REGISTERS**

In ND20CT meter the data is placed in 16- and 32-bit registers. Process variables and parameters of the meter are located in the address space of registers in a manner dependent on the type of the variable. Bits in 16-bit register are numbered from the most recent to the oldest one (b0-b15). 32-bit registers contain floating point numbers in IEEE-754 standard.

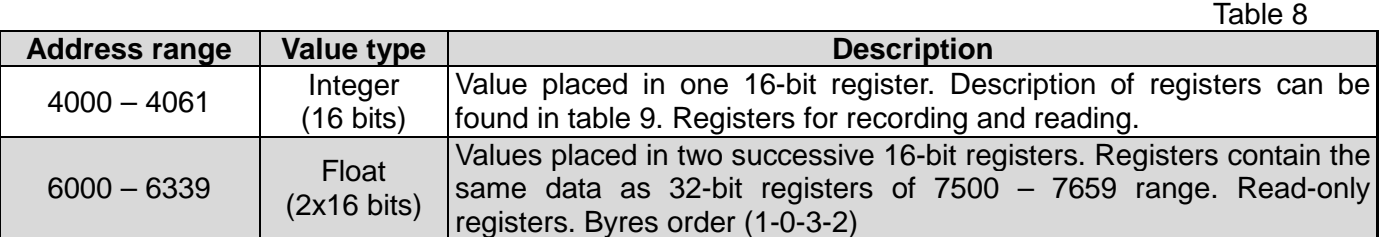

ND20CT-09A User's manual

| $7000 - 7339$ | Float<br>$(2x16 \text{ bits})$ | Values placed in two successive 16-bit registers. Registers contain the<br>same data as 32-bit registers of $7500 - 7659$ range. Read-only<br>registers. Byres order (3-2-1-0) |
|---------------|--------------------------------|----------------------------------------------------------------------------------------------------|
| $7500 - 7669$ | Float<br>$(32 \text{ bits})$   | Value placed in one 32-bit register. Description of registers can be<br>found in table 10. Read-only registers.                                                                |

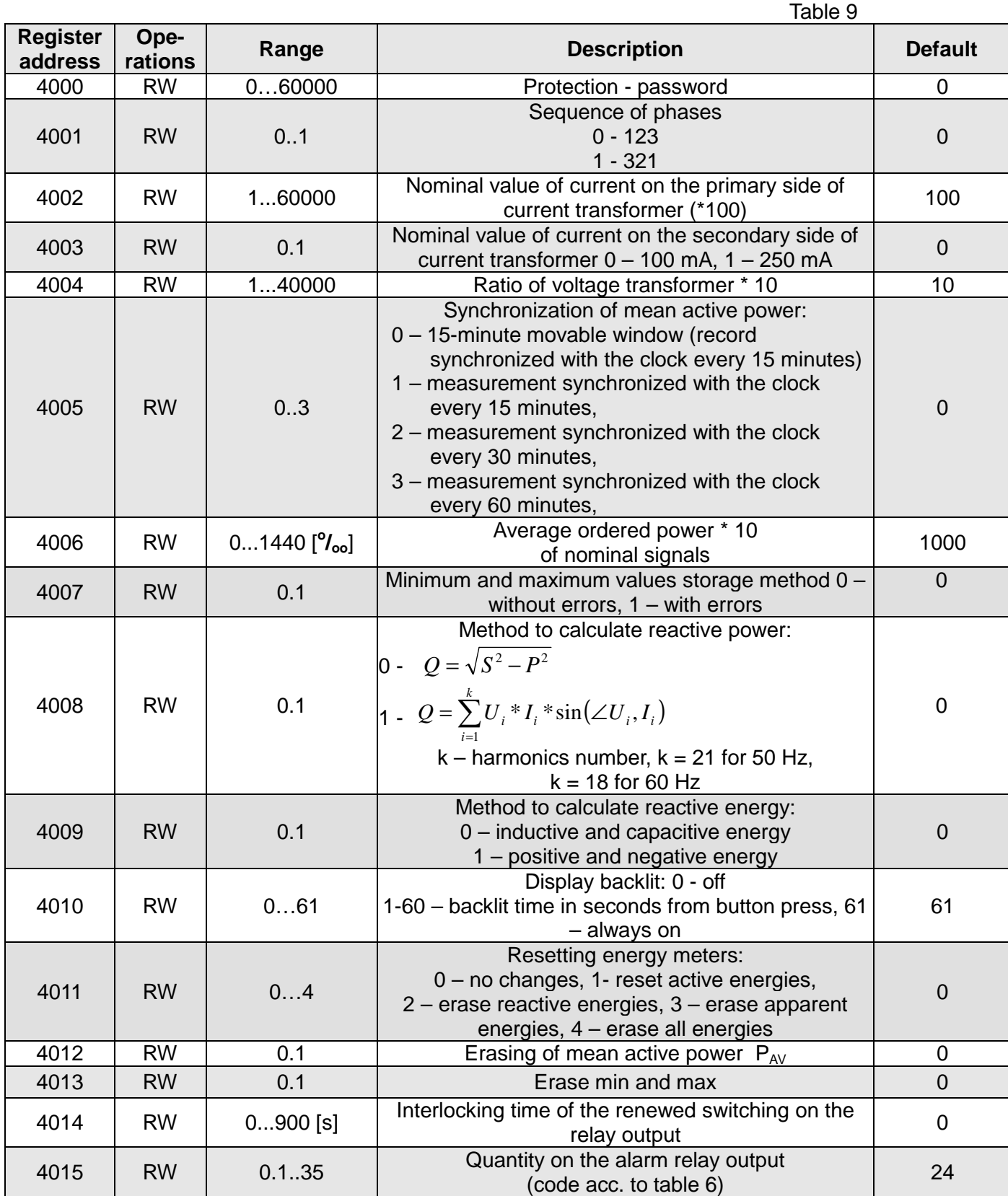

ND20CT-09A User's manual

| INDZUCT-UYA USEI STITAHUAI |                              |                                         |                                                                                                    |                             |  |  |  |
|----------------------------|------------------------------|-----------------------------------------|----------------------------------------------------------------------------------------------------|-----------------------------|--|--|--|
| 4016                       | <b>RW</b>                    | 0.9                                     | Output type: $0 - n$ -on, $1 - n$ -oFF, $2 - on$ , $3 - oFF$ ,<br>4 – H-on, 5 – H-oFF, 6 - A3non, 7 - A3nof,<br>8 - A3_on, 9 - A3_of                | 0                           |  |  |  |
| 4017                       | <b>RW</b>                    | $-144001440$<br>$[°/$ <sub>00</sub> $]$ | Lower alarm switching value<br>of the rated input range                                                                                             | 990                         |  |  |  |
| 4018                       | <b>RW</b>                    | $-144001440$<br>$[°/$ <sub>00</sub> ]   | Upper alarm switching value<br>of the rated input range                                                                                             | 1010                        |  |  |  |
| 4019                       | <b>RW</b>                    | 0.900 s                                 | Delay of the alarm switching (for quantity $AL_n =$<br>$P_{\text{of}}$ – rgister 4015 = 35, the delay occurs only<br>when the alarm is switched on. | $\overline{0}$              |  |  |  |
| 4020                       | <b>RW</b>                    | 0.1                                     | Maintaining alarm signaling                                                                                                    | $\mathbf 0$                 |  |  |  |
| 4021                       | <b>RW</b>                    | 0.135                                   | Quantity on the continuous output no. 1<br>/ code acc. to tab.6 /                                                                                   | 24                          |  |  |  |
| 4022                       | <b>RW</b>                    | 0.1                                     | Type of continuous output $0 - 0$ 20 mA; $1\overline{-420}$<br>mA                                                                                   | $\mathbf 0$                 |  |  |  |
| 4023                       | <b>RW</b>                    | $-144001440$<br>$[°/$ <sub>00</sub> ]   | Lower value of the input range in $[0$ <sub>co</sub> ] of the rated<br>input range.                                                                 | $\overline{0}$              |  |  |  |
| 4024                       | <b>RW</b>                    | $-144001440$<br>[%]                     | Upper value of the input range in $[0$ <sub>oo</sub> ] of the rated<br>input range.                                                                 | 1000                        |  |  |  |
| 4025                       | <b>RW</b>                    | $-200002000$<br>[10uA]                  | Lower value of the current output range<br>[10 uA]                                                                                                  | $\mathbf 0$                 |  |  |  |
| 4026                       | <b>RW</b>                    | 12000 [10 uA]                           | Upper value of the current output range<br>[10 uA]                                                                                                  | 2000                        |  |  |  |
| 4027                       | <b>RW</b>                    | 0.2                                     | Manual switching of continuous output 1:<br>0 - normal operation, 1 - value set from register<br>4025,                                              |                             |  |  |  |
| 4028                       | <b>RW</b>                    | $024$ [mA]                              | 2- value set from register 4026<br>Analog output value at error                                                                                     | 24                          |  |  |  |
| 4029                       | <b>RW</b>                    | 100020000                               | Number of impulses for the impulse output                                                                                                    | 5000                        |  |  |  |
| 4030                       | <b>RW</b>                    | 1247                                    | Address on Modbus network.                                                                                                    | 1                           |  |  |  |
| 4031                       | <b>RW</b>                    | 03                                      | Transmission mode: 0->r8n2, 1->r8E1, 2->r8o1,<br>$3 r8n1$                                                                                           | $\mathbf 0$                 |  |  |  |
| 4032                       | <b>RW</b>                    | 03                                      | Transmission speed: 0->4800, 1->9600<br>2->19200, 3->38400                                                                                          | 1                           |  |  |  |
| 4033                       | <b>RW</b>                    | 0.1                                     | Update the change of transmission parameters                                                                                                    | $\boldsymbol{0}$            |  |  |  |
| 4034                       | <b>RW</b>                    | 02359                                   | Hour *100 + Minutes                                                                                                    |                             |  |  |  |
| 4035                       | <b>RW</b>                    | $\mathbf 0$                             | reserved                                                                                                    | $\overline{\phantom{a}}$    |  |  |  |
| 4036                       | <b>RW</b>                    | 0                                       | reserved                                                                                                    |                             |  |  |  |
| 4037                       | <b>RW</b>                    | 0.1                                     | Recording standard parameters (with reset of<br>energies and min and max, and averaged power)                                                       | $\pmb{0}$                   |  |  |  |
| 4038                       | R                            | 015258                                  | Active imported energy, two older bytes                                                                                                    | $\mathbf 0$                 |  |  |  |
| 4039                       | $\mathsf{R}$                 | 0.65535                                 | Active imported energy, two younger bytes                                                                                                    | $\boldsymbol{0}$            |  |  |  |
| 4040                       | $\mathsf{R}$                 | 015258                                  | Active exported energy, two older bytes                                                                                                    | 0                           |  |  |  |
| 4041                       | $\mathsf{R}$                 | 0.65535                                 | Active exported energy, two younger bytes                                                                                                    | $\overline{0}$              |  |  |  |
| 4042                       | $\mathsf{R}$                 | 015258                                  | Reactive inductive energy, two older bytes                                                                                                    |                             |  |  |  |
| 4043                       | $\mathsf{R}$                 | 0.65535                                 | Reactive inductive energy, two younger bytes                                                                                                    |                             |  |  |  |
| 4044                       | $\mathsf{R}$                 | 015258                                  | Reactive capacitive energy, two older bytes                                                                                                    | 0                           |  |  |  |
| 4045                       | $\mathsf{R}$                 | 0.65535                                 | Reactive capacitive energy, two younger bytes                                                                                                    | $\mathbf 0$                 |  |  |  |
| 4046                       | $\mathsf{R}$                 | 015258                                  | Apparent energy, two older bytes                                                                                                    | 0                           |  |  |  |
| 4047                       | $\mathsf{R}$                 | 0.65535                                 | Apparent energy, two younger bytes                                                                                                    | $\overline{0}$              |  |  |  |
| 4048                       | $\mathsf{R}$                 | 0                                       | reserved                                                                                                    | $\mathsf{O}\xspace$         |  |  |  |
| 4049                       | ${\sf R}$                    | 0                                       | reserved                                                                                                    | 0                           |  |  |  |
| 4050<br>4051               | $\mathsf{R}$<br>$\mathsf{R}$ | 0.65535<br>0.65535                      | Status register - description below                                                                                                    | $\pmb{0}$<br>$\blacksquare$ |  |  |  |
|                            |                              |                                         | Serial number, two older bytes                                                                                                    |                             |  |  |  |

ND20CT-09A User's manual

| 4052      | R         | 0.65535 | Serial number, two younger bytes                         |           |  |
|-----------|-----------|---------|----------------------------------------------------------|-----------|--|
| 4053      | R         | 0.65535 | Program version (*100)                                   |           |  |
| 4054      | <b>RW</b> | 0.65535 | Displayed parameters of standard values                  | 0xFFFF    |  |
| 4055      | <b>RW</b> | 0.65535 | Displayed parameters of average values                   | 0xFFFF    |  |
| 4056      | <b>RW</b> | 0.65535 | Displayed parameters of standard values 2                | 0xFFFF    |  |
| 4057      | <b>RW</b> | 02      | Measurement mode: 0->3Ph / 4W, 1->3Ph / 3W<br>2-> 1Ph/2W |           |  |
| 4058      | R         | 0.65535 | Nominal voltage x10                                      | 577, 2300 |  |
| 4059      | R         | 0.65535 | Nominal current x100                                     | 100, 500  |  |
| 4060      | R         | 0.65535 | reserved                                                 |           |  |
| 4061      | R         | 0.65535 | Status register 2- description below                     | $\Omega$  |  |
| $\cdot$ . | . .       |         | . .                                                      |           |  |

In parenthesis [ ], relevant resolution or unit is placed.

Energy is made available in hundreds of watt-hours (var-hours) in double 16-bit register, and for this reason, they must be divided by 10 when calculating values of particular energy from registers, i.e.: Imported active energy = (register 4038 value x 65536 + register 4039 value) /10 [kWh] Exported active energy = (register 4040 value x 65536 + register 4041 value) /10  $[kWh]$ Reactive inductive energy = (register 4042 value x 65536 + register 4043 value) /10 [kVarh] Reactive capacitive energy = (register 4044 value x 65536 + register 4045 value) /10 [kVarh] Apparent energy = (register 4016 value x 65536 + register 4047) / 10 [kVAh]

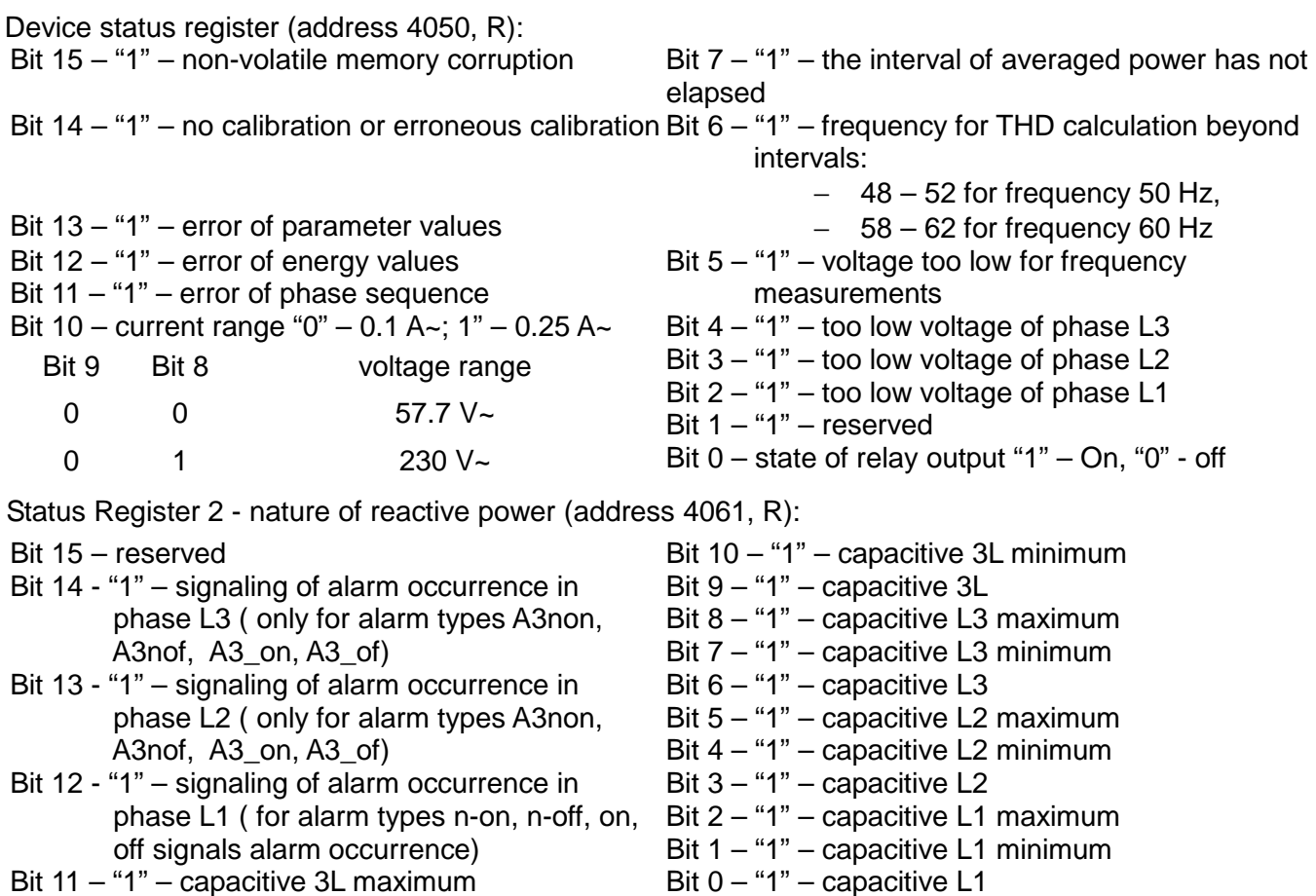

Configuration register of displayed parameters of standard values (address 4054, R/W):

- Bit 15 "1" displaying cosine φ  $\omega \alpha \lambda \nu \epsilon$
- Bit 14 "1" displaying current THD
- Bit 13 "1" displaying voltage THD
- Bit 12 "1" displaying apparent energy
- Bit 11 "1" displaying reactive capacitive energy Bit 10 – "1" – displaying reactive inductive energy
- Bit 9 "1" displaying active exported energy
- Bit 8 "1" displaying active imported energy Bit  $7 - 1"$  – displaying tg Bit 6 – "1" – displaying PF Bit 5 – "1" – displaying phase apparent powers Bit 4 – "1" – displaying phase reactive powers Bit 3 – "1" – displaying phase active powers Bit 2 – "1" – displaying phase currents Bit 1 – "1" – displaying phase-to-phase voltages Bit  $0 - 1$ " – displaying phase voltages

Configuration register of displayed parameters of standard values 2 (address 4056, R/W):

Bits 15 ... 1 - reserved Bit 0 – "1" – displaying power  $\Sigma$ P,  $\Sigma$ Q,  $\Sigma$ S

Configuration register of displayed parameters of average values (address 4055, R/W):

Bits 15 ... 14 - reserved

- Bit 13 "1" displaying average current THD
- Bit 12 "1" displaying average voltage THD
- Bit 11 "1" displaying ordered power
- consumption

Bit 10 – "1" – displaying frequency

- Bit  $9 1"$  displaying time
- Bit  $8 1$ " displaying average cosine  $\varphi$

- Bit 7 "1" displaying averaged active power Bit 6 – "1" – displaying average tg
- Bit 5 "1" displaying average PF
- Bit  $4 1$ " displaying power  $\Sigma S$
- Bit 3 "1" displaying power  $\Sigma Q$
- Bit 2 "1" displaying power ΣP
- Bit 1 "1" displaying current in neutral wire
- Bit  $0 1$ " displaying average current

Table 10

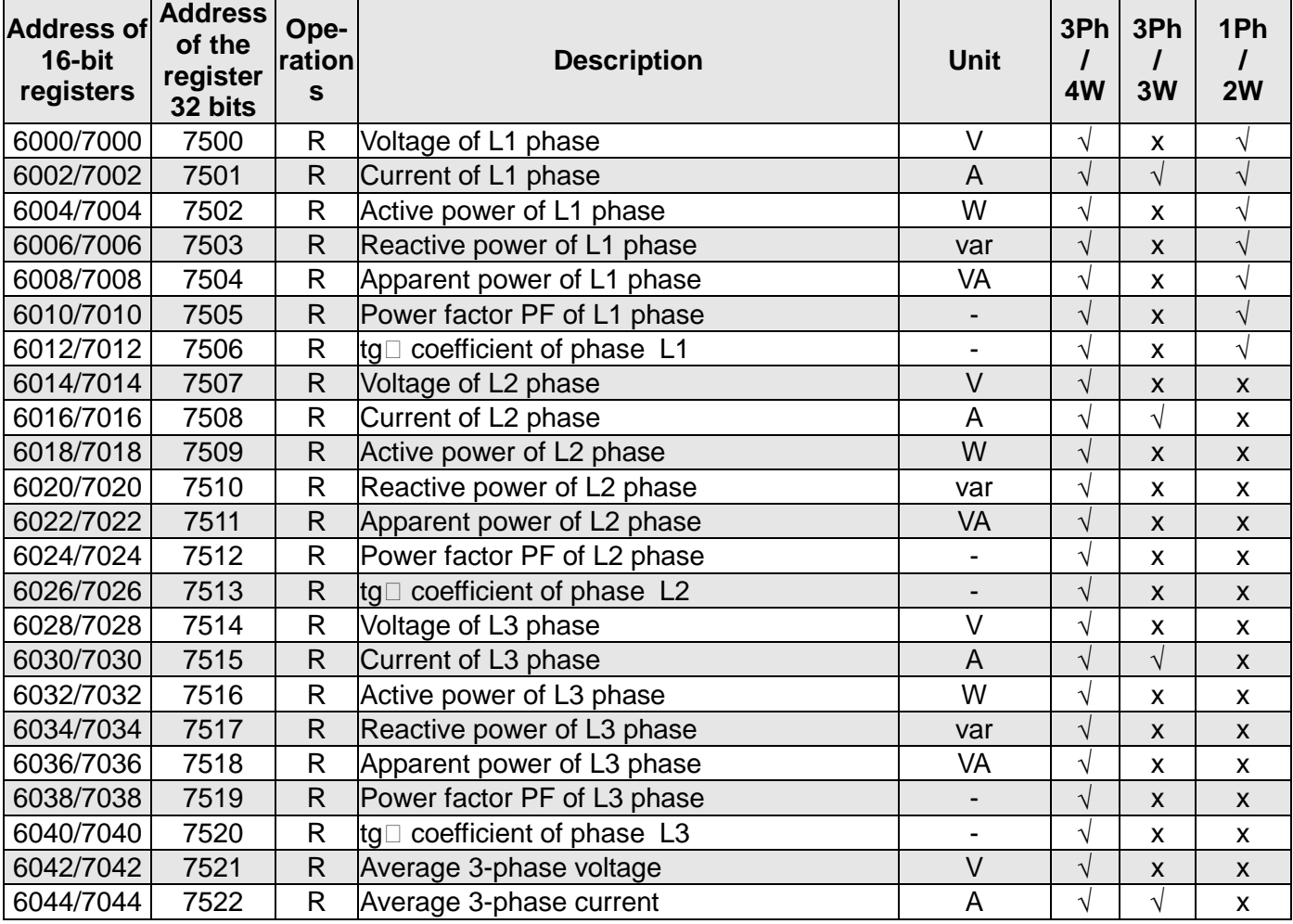

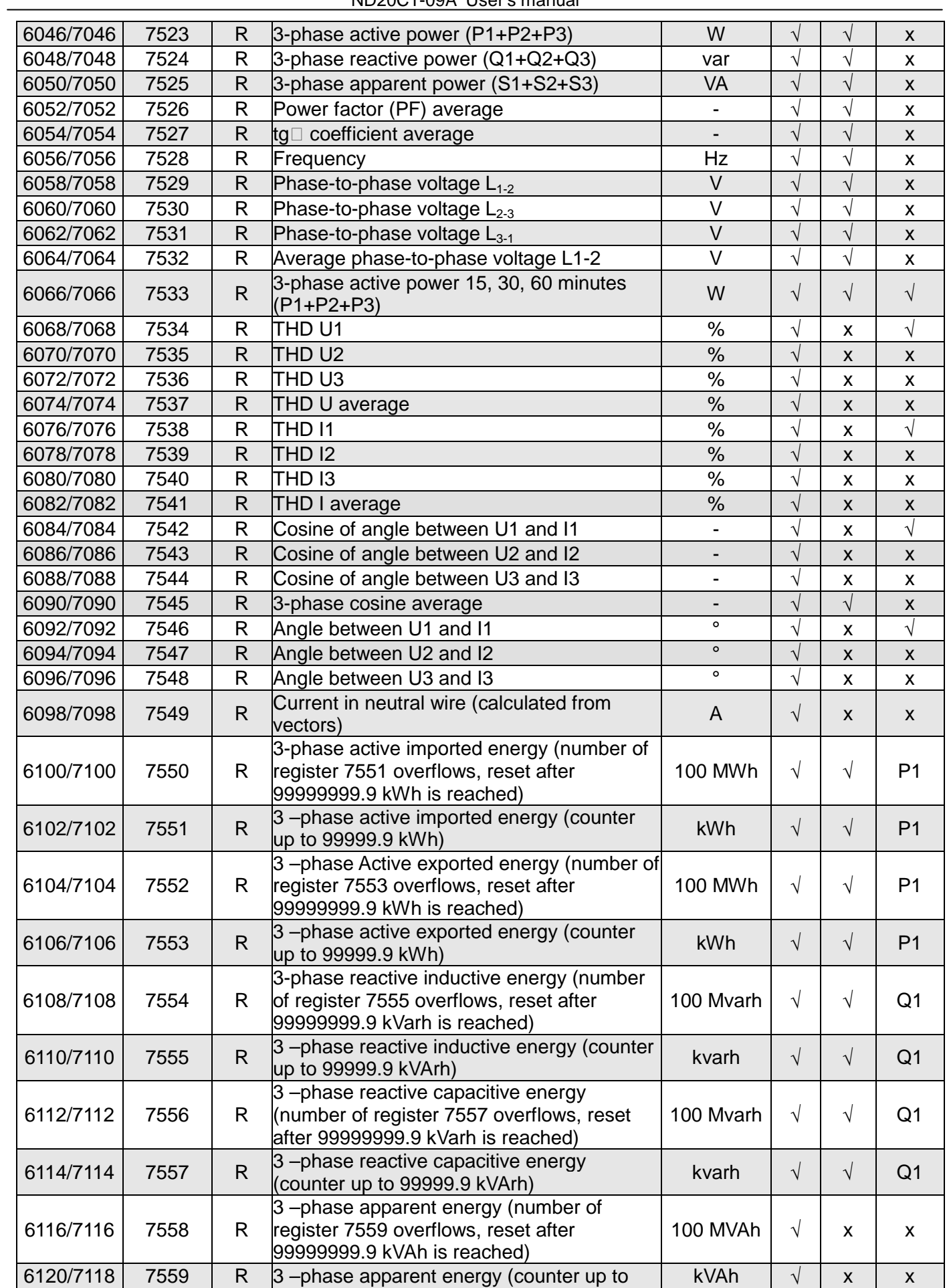

ND20CT-09A User's manual

|           | 99999.9 kVAh) |                |                                                             |                              |                          |                                      |                    |
|-----------|---------------|----------------|-------------------------------------------------------------|------------------------------|--------------------------|--------------------------------------|--------------------|
| 6120/7120 | 7560          | R              | reserved                                                    | -                            | ٠                        |                                      |                    |
| 6122/7122 | 7561          | $\mathsf{R}$   | reserved                                                    | $\qquad \qquad \blacksquare$ | $\overline{\phantom{a}}$ |                                      |                    |
| 6124/7124 | 7562          | R              | Time – hours, minutes                                       | $\overline{\phantom{a}}$     | $\sqrt{}$                | V                                    | $\sqrt{}$          |
| 6126/7126 | 7563          | $\mathsf{R}$   | reserved                                                    | $\qquad \qquad \blacksquare$ |                          |                                      |                    |
| 6128/7128 | 7564          | $\mathsf{R}$   | reserved                                                    | $\overline{\phantom{a}}$     | $\overline{\phantom{a}}$ |                                      |                    |
| 6130/7130 | 7565          | $\mathsf{R}$   | reserved                                                    |                              |                          |                                      |                    |
| 6132/7132 | 7566          | R              | Consumed ordered power                                      | $\%$                         | V                        | X                                    | P <sub>1</sub>     |
| 6134/7134 | 7567          | $\mathsf{R}$   | reserved                                                    |                              |                          |                                      |                    |
| 6136/7136 | 7568          | $\mathsf{R}$   | reserved                                                    | $\overline{\phantom{a}}$     | $\overline{\phantom{a}}$ |                                      |                    |
| 6138/7138 | 7569          | $\mathsf{R}$   | reserved                                                    | $\overline{\phantom{a}}$     |                          |                                      |                    |
| 6140/7140 | 7570          | $\mathsf R$    | Voltage L1 min                                              | $\vee$                       | V                        | X                                    | $\sqrt{}$          |
| 6142/7142 | 7571          | $\mathsf{R}$   | Voltage L1 max                                              | $\vee$                       | V                        | $\pmb{\mathsf{X}}$                   | $\sqrt{}$          |
| 6144/7144 | 7572          | R              | Voltage L2 min                                              | $\vee$                       | $\sqrt{ }$               | $\pmb{\mathsf{x}}$                   | $\pmb{\mathsf{X}}$ |
| 6146/7146 | 7573          | $\mathsf{R}$   | Voltage L2 max                                              | $\vee$                       | $\sqrt{}$                | $\pmb{\mathsf{X}}$                   | X                  |
| 6148/7148 | 7574          | R              | Voltage L3 min                                              | $\vee$                       | V                        | X                                    | $\pmb{\mathsf{X}}$ |
| 6150/7150 | 7575          | $\mathsf{R}$   | Voltage L3 max                                              | $\vee$                       | $\sqrt{ }$               | $\mathsf{\chi}$                      | $\pmb{\mathsf{X}}$ |
| 6152/7152 | 7576          | R              | Current L1 min                                              | A                            | V                        | $\sqrt{}$                            | $\sqrt{}$          |
| 6154/7154 | 7577          | $\mathsf{R}$   | Current L1 max                                              | A                            | V                        | $\sqrt{}$                            | $\sqrt{}$          |
| 6156/7156 | 7578          | R              | Current L2 min                                              | A                            | $\sqrt{ }$               | $\sqrt{}$                            | $\pmb{\mathsf{X}}$ |
| 6158/7158 | 7579          | $\mathsf{R}$   | Current L2 max                                              | $\overline{A}$               | V                        | $\sqrt{}$                            | X                  |
| 6160/7160 | 7580          | $\mathsf{R}$   | Current L3 min                                              | A                            | V                        | V                                    | $\pmb{\mathsf{X}}$ |
| 6162/7162 | 7581          | $\mathsf{R}$   | Current L3 max                                              | $\overline{A}$               | $\sqrt{}$                | $\sqrt{}$                            | $\pmb{\mathsf{X}}$ |
| 6164/7164 | 7582          | R              | Active power L1 min                                         | W                            | $\sqrt{}$                | X                                    | $\sqrt{}$          |
| 6166/7166 | 7583          | $\mathsf{R}$   | Active power L1 max                                         | W                            | V                        | $\pmb{\mathsf{X}}$                   | $\sqrt{}$          |
| 6168/7168 | 7584          | R              | Active power L2 min                                         | W                            | $\sqrt{}$                | $\pmb{\mathsf{x}}$                   | $\pmb{\mathsf{X}}$ |
| 6170/7170 | 7585          | $\mathsf{R}$   | Active power L2 max                                         | W                            | $\sqrt{}$                | X                                    | X                  |
| 6172/7172 | 7586          | R              | Active power L3 min                                         | W                            | V                        | X                                    | X                  |
| 6174/7174 | 7587          | $\mathsf{R}$   | Active power L3 max                                         | W                            | $\sqrt{ }$               | $\pmb{\times}$                       | $\pmb{\mathsf{X}}$ |
| 6176/7176 | 7588          | R              | Reactive power L1 min                                       |                              | $\sqrt{}$                |                                      | $\sqrt{}$          |
| 6178/7178 | 7589          | $\mathsf{R}$   | Reactive power L1 max                                       | var                          | $\sqrt{ }$               | $\pmb{\mathsf{x}}$<br>$\pmb{\times}$ | $\sqrt{}$          |
|           |               | $\mathsf R$    |                                                             | var                          |                          |                                      |                    |
| 6180/7180 | 7590          | $\overline{R}$ | Reactive power L2 min                                       | var                          | $\sqrt{}$                | $\pmb{\mathsf{X}}$                   | X                  |
| 6182/7182 | 7591          |                | Reactive power L <sub>2</sub> max                           | var                          | V                        | X                                    | X                  |
| 6184/7184 | 7592          | R              | Reactive power L3 min                                       | var                          | $\sqrt{ }$               | $\pmb{\mathsf{X}}$                   | $\pmb{\mathsf{x}}$ |
| 6186/7186 | 7593          | $\mathsf{R}$   | Reactive power L3 max                                       | var                          | $\sqrt{}$                | $\pmb{\mathsf{X}}$                   | $\pmb{\mathsf{X}}$ |
| 6188/7188 | 7594          | R              | Apparent power L1 min                                       | VA                           | $\sqrt{}$                | X                                    | $\sqrt{}$          |
| 6190/7190 | 7595          | $\mathsf{R}$   | Apparent power L1 max                                       | VA                           | $\sqrt{ }$               | $\pmb{\mathsf{X}}$                   | $\sqrt{}$          |
| 6192/7192 | 7596          | R              | Apparent power L2 min                                       | VA                           | $\sqrt{}$                | X                                    | X                  |
| 6194/7194 | 7597          | R              | Apparent power L2 max                                       | VA                           | V                        | X                                    | X                  |
| 6196/7196 | 7598          | R              | Apparent power L3 min                                       | VA                           | $\sqrt{}$                | $\pmb{\mathsf{X}}$                   | $\pmb{\mathsf{x}}$ |
| 6198/7198 | 7599          | $\mathsf{R}$   | Apparent power L3 max                                       | <b>VA</b>                    | $\sqrt{}$                | $\pmb{\mathsf{X}}$                   | $\pmb{\mathsf{X}}$ |
| 6200/7200 | 7600          | R              | Power factor (PF) of L1 phase min                           | ۰                            | $\sqrt{}$                | X                                    | $\sqrt{}$          |
| 6202/7202 | 7601          | $\mathsf{R}$   | Power factor (PF) of L1 phase max                           | $\qquad \qquad \blacksquare$ | $\sqrt{ }$               | $\pmb{\mathsf{X}}$                   | $\sqrt{ }$         |
| 6204/7204 | 7602          | R              | Power factor (PF) of L2 phase min                           | $\overline{\phantom{a}}$     | $\sqrt{}$                | $\pmb{\mathsf{X}}$                   | X                  |
| 6206/7206 | 7603          | $\mathsf{R}$   | Power factor (PF) of L2 phase max                           | -                            | $\sqrt{}$                | X                                    | X                  |
| 6208/7208 | 7604          | R              | Power factor (PF) of L3 phase min                           | $\overline{\phantom{a}}$     | $\sqrt{ }$               | X                                    | X                  |
| 6210/7210 | 7605          | R              | Power factor (PF) of L3 phase max                           | $\overline{\phantom{0}}$     | $\sqrt{}$                | X                                    | X                  |
| 6212/7212 | 7606          | R              | tg <sub><math>\phi</math></sub> coefficient of phase L1 min | $\overline{\phantom{0}}$     | $\sqrt{}$                | X                                    | $\sqrt{}$          |
| 6214/7214 | 7607          | $\mathsf{R}$   | tg <sub><math>\phi</math></sub> coefficient of phase L1 max | -                            | $\sqrt{}$                | $\pmb{\mathsf{X}}$                   | $\sqrt{}$          |
| 6216/7216 | 7608          | R              | tg <sub><math>\phi</math></sub> coefficient of phase L2 min | $\overline{\phantom{a}}$     | $\sqrt{}$                | X                                    | X                  |
| 6218/7218 | 7609          | R              | tg <sub><math>\phi</math></sub> coefficient of phase L2 max | -                            | $\sqrt{}$                | X                                    | X                  |

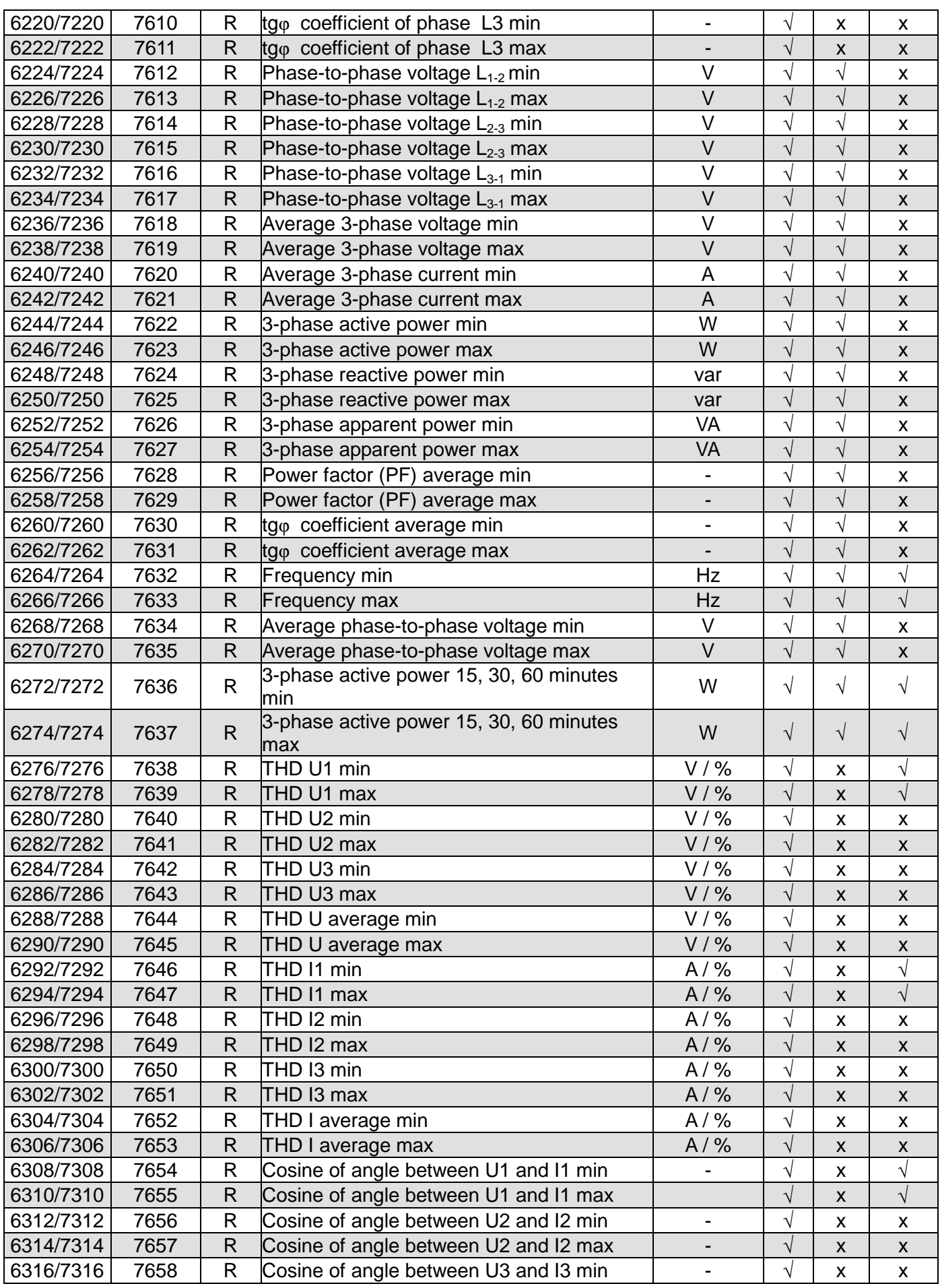

ND20CT-09A User's manual

| 6318/7318 | 7659 | R  | Cosine of angle between U3 and I3 max |         | $\mathbf \Lambda$ | X | X |
|-----------|------|----|---------------------------------------|---------|-------------------|---|---|
| 6320/7320 | 7660 | R  | Average 3-phase cosine min            |         | ٦Ι                |   | x |
| 6322/7322 | 7661 | R  | Average 3-phase cosine max            |         | $\mathbf{\hat{}}$ |   | X |
| 6324/7324 | 7662 | R  | Angle between U1 and I1 min           | ۰       |                   | X |   |
| 6326/7326 | 7663 | R  | Angle between U1 and I1 max           | $\circ$ | $\mathcal{N}$     | X |   |
| 6328/7328 | 7664 | R  | Angle between U2 and I2 min           | $\circ$ | $\mathbf \Lambda$ | x | x |
| 6330/7330 | 7665 | R  | Angle between U2 and I2 max           | $\circ$ | $\mathcal{L}$     | X | X |
| 6332/7332 | 7666 | R  | Angle between U3 and I3 min           | $\circ$ | ٦                 | x | X |
| 6334/7334 | 7667 | R  | Angle between U3 and I3 max           | $\circ$ | $\mathcal{L}$     | X | X |
| 6336/7336 | 7668 | R  | Current in neutral wire min           | A       | ᄾ                 | x | x |
| 6338/7338 | 7669 | R. | Current in neutral wire max           | A       |                   | x | X |

In the case of the lower overrun, the value -1e20 is entered, while in the case of upper overrun or error occurrence the value 1e20 is entered.

### **9 ERROR CODES**

During operation of the meter, error messages may appear on the display. The causes of the errors are listed below.

- **Err1 –** when the voltage or current is too small when measuring:

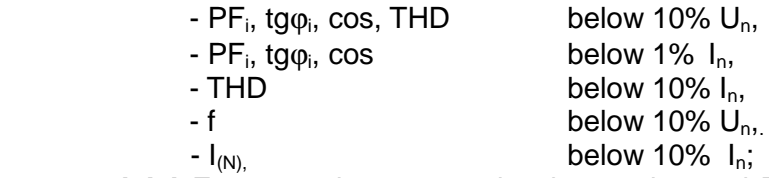

- **bAd Freq**  when measuring harmonics and THD, if the frequency value is beyond the interval  $48 - 52$  Hz for  $50$ Hz and  $58 - 62$  for 60 Hz;
- **Err CAL, Err EE**  displayed when the memory of the meter is corrupted. The meter must be sent to the manufacturer.
- **Err PAr** displayed when the operating parameters of the meter are incorrect. Restore the factory settings (from the menu or via RS-485). The message can be turned off with the  $button$   $\boxed{\bigcirc}$ .
- **Err Enrg** displayed when the energy values in the meter are incorrect. The message can be turned off with the button  $\bigcirc$ . Incorrect energy values are reset.
- **Err L3 L2** error of phase sequence, interchange the connection of phase 2 with phase 3 The message can be turned off with the button  $\left( \bigoplus \right)$ . Each time the meter is powered up, the message will be displayed again.
- .... or ....- lower overrun. The measured value is lower than the lower measuring quantity range....
- − or **–** upper overrun. The measured value is higher than the upper measuring quantity range.

# **10 TECHNICAL DATA**

#### **Measuring ranges and admissible basic errors <b>Table 11 Table 11 Table 11**

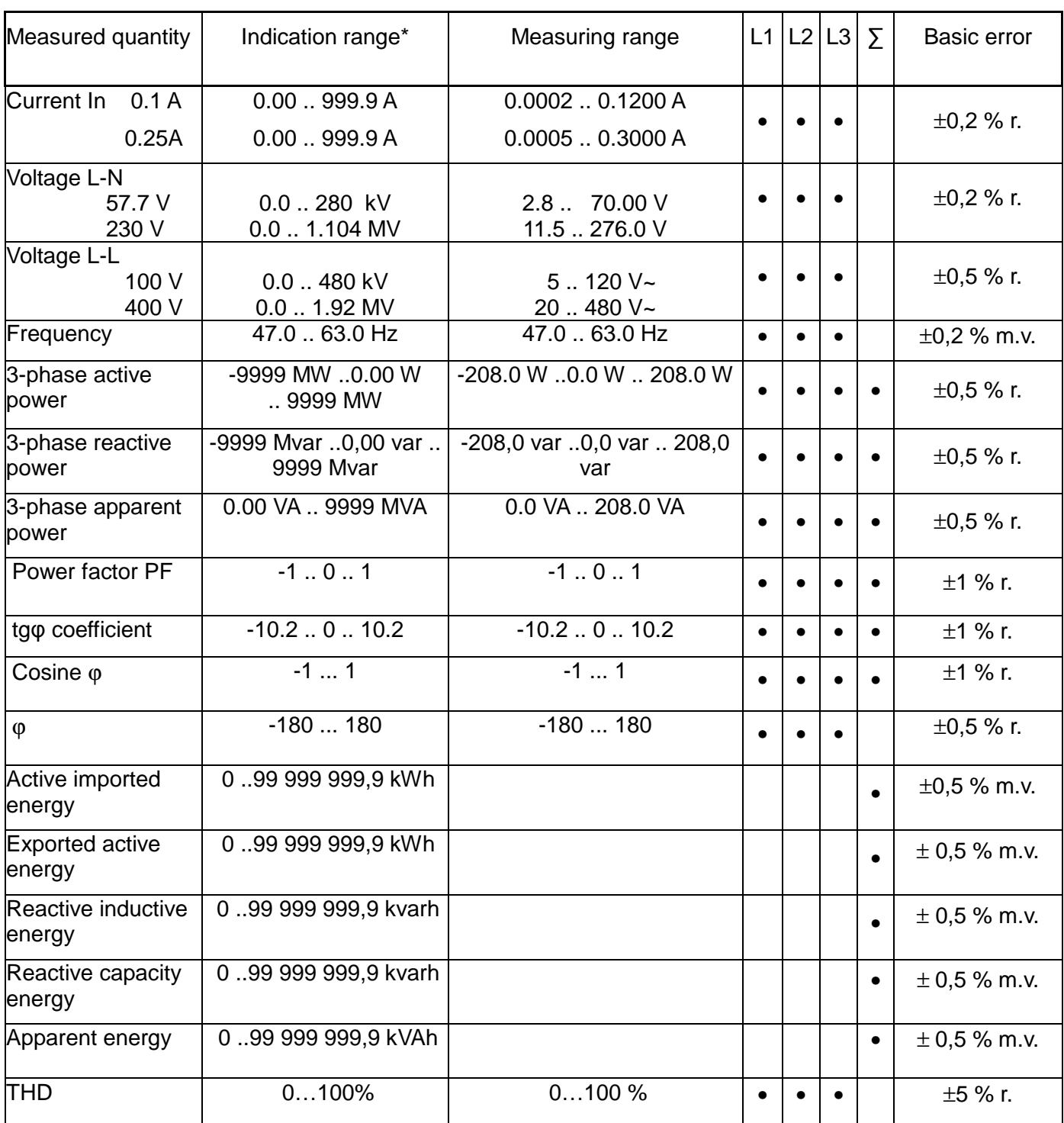

\*Depending on the set tr\_U ratio (ratio of the voltage transformer: 0.1 .. 4000.0)

and tr\_I ratio (ratio of the current transformer: 1 .. 6000.0)

m.v. - of the range

r - of the measured value

Measurement accuracy (basic error) applies to the meter without external transformers.

**Caution!** For the correct current measurement the presence of a voltage higher than 0.05 Un is required at least in the relevant phase. At voltage absence – measurement of current from app. 10 % of the rated current value.

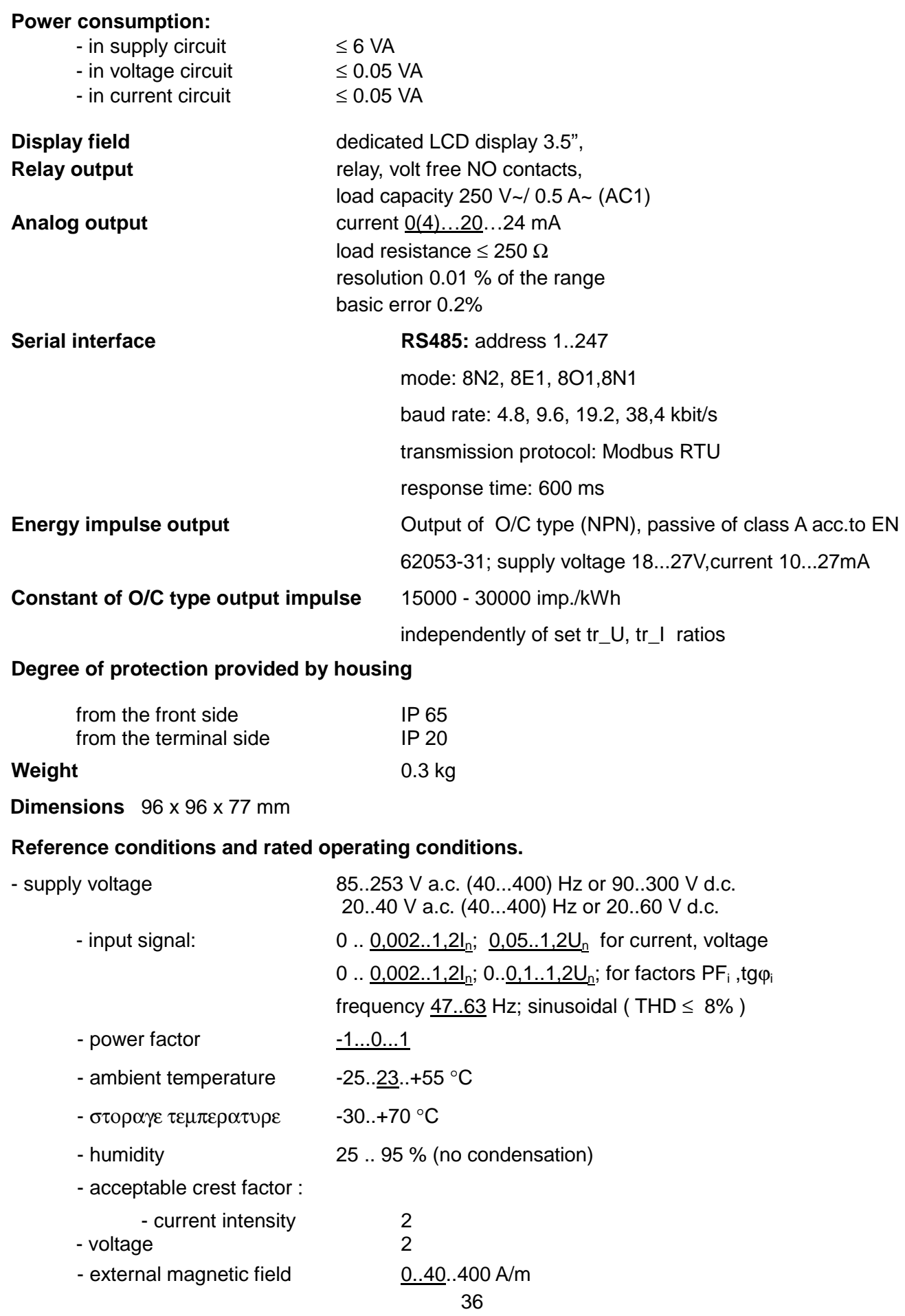

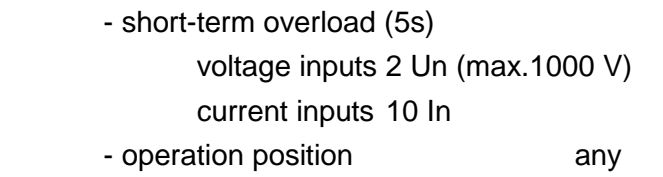

- warm-up time 5 min.

#### **Additional errors:**

in % of intrinsic error

- − due to frequency of input signals < 50%
- − due to ambient temperature changes < 50 % / 10 °C

#### **Standards met by the meter**

#### **Electromagnetic compatibility**

- − immunity to interference in accordance with EN 61000-6-2
- − noise emission acc. to EN 61000-6-4

#### **Safety requirements:**

according to EN 61010-1 standard

- insulation between circuits: basic,
- installation category III,
- degree of pollution 2
- maximum operating voltage relative to earth
	- − for supply and measuring circuits: 300 V
	- − for other circuits: 50 V
- altitude < 2000m

# **11 ORDERING CODES**

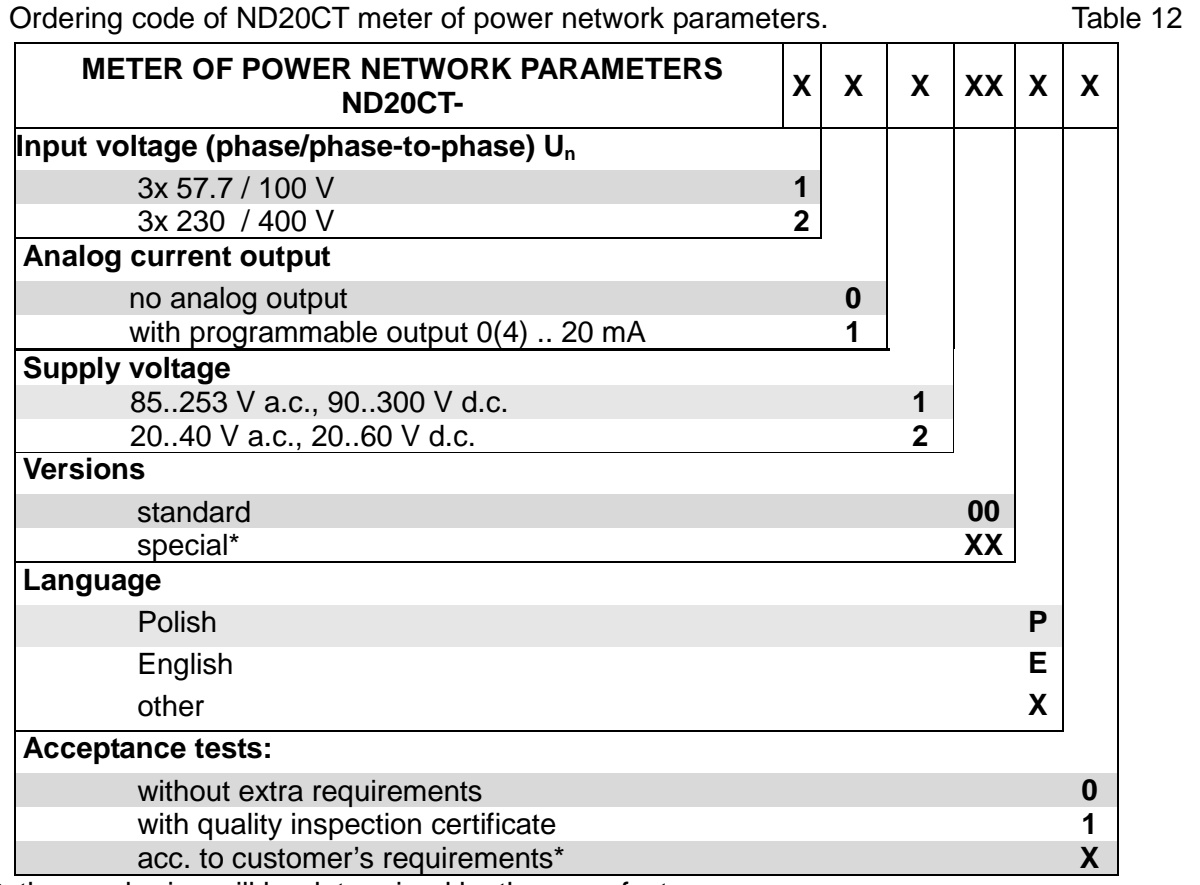

\* the numbering will be determined by the manufacturer,

**SAMPLE ORDER:** The code **ND20CT-2.1.1.00.P.1** - means a meter with input range of 3x 230/400 V, with programmable analog output 0(4) .. 20 mA, with supply voltage 85 ... 253 V a.c./ 90..300 V d.c. in standard version, Polish language version, with a quality inspection certificate.

# **12 ACCESSORIES**

#### **12.1 LJ series current transformers with RJ12 connector**

The offer includes 1 and 3 phase transformers with an RJ12 LJ series connector.

The use of RJ12 connectors makes the connection of the current transformers fast, easy, reliable and eliminates faulty connections.

#### **Technical data:**

Maximum working voltage: 720V maximum, Test voltage / electrical strength /: 3kV 50 Hz for 1 minute, Frequency: 50/60Hz, Nominal primary current: 1-phase: 50 .. 250 A; 3 - phase: 60 .. 600 A, Nominal secondary current: 100mA, Overload Capability: 1.2 of rated current continuously, Fire resistance classification: UL94V-O Distance between conductor rails axes 25mm, 35mm, 45mm Ambient temperature: -20°C .. +85°C Accuracy class: 0.5, 1 acc. to EN 61869-2

#### **Standard equipment for 1-phase current transformers:**

LJ12 series transformer, with a connecting cable with an RJ12 connector, 1.5 m long - mounting set for rail mounting,

#### **Standard equipment for 3-phase current transformers:**

- LJ25, LJ35 or LJ45 series transformer including a connecting cable with RJ12 connector, 1.5 m long, - mounting set for rail mounting,

 $17.5$ 

#### **1 - phase current transformers**

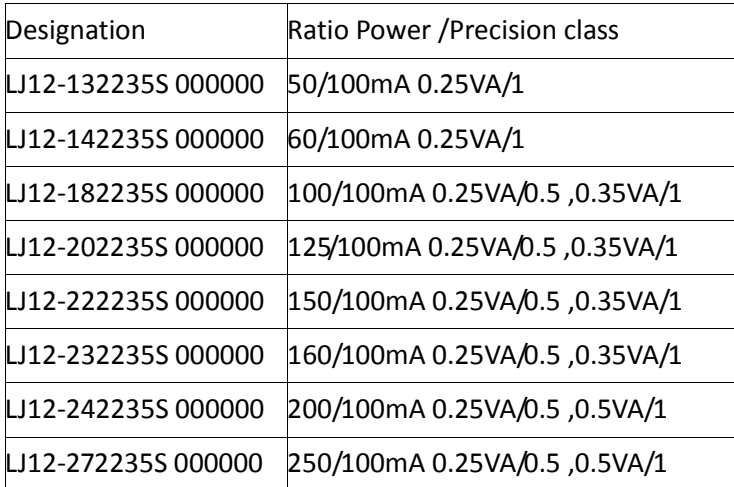

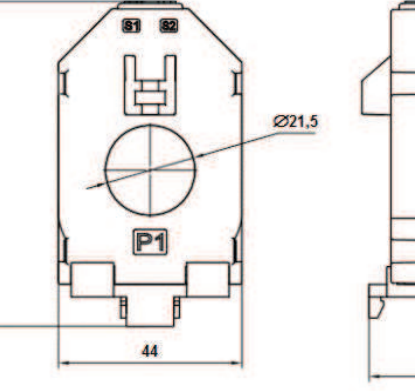

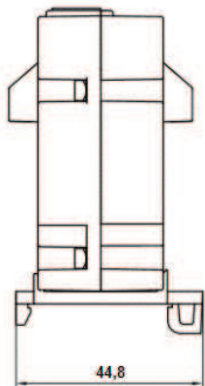

#### **3 - phase current transformers, distance between conductor rails axis 25mm**

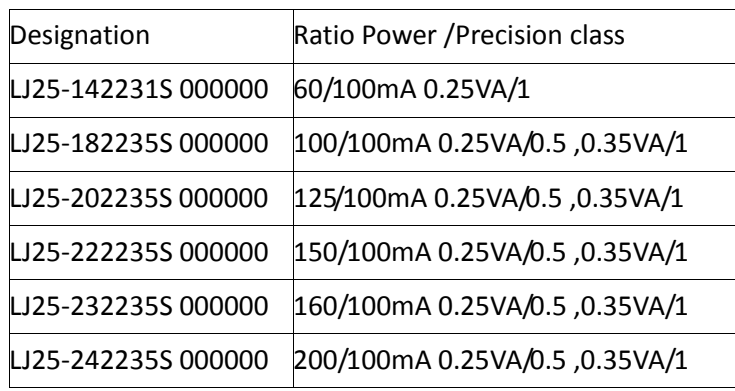

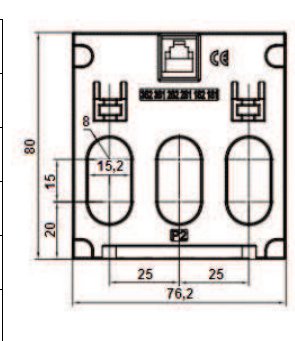

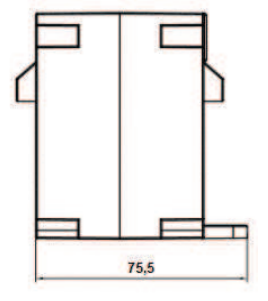

#### **3 - phase current transformers, distance between conductor rails axis 35mm**

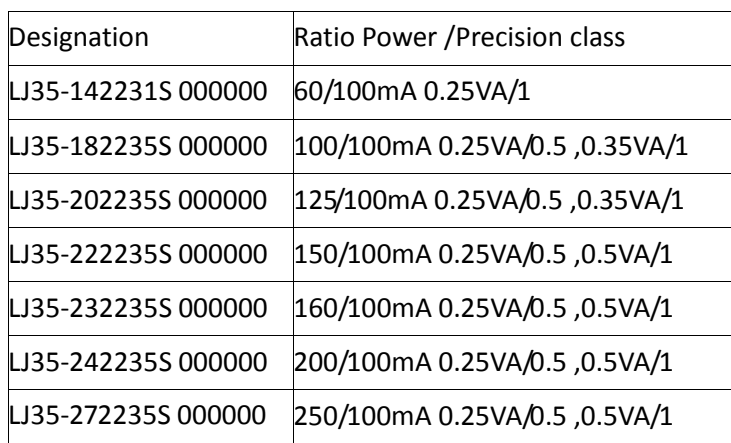

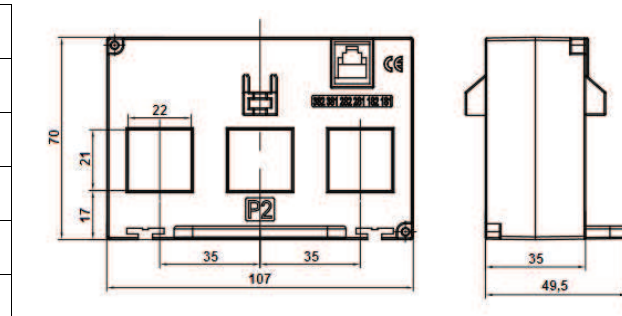

#### **Current transformers 3 - phase, distance between conductor rails axes 45mm**

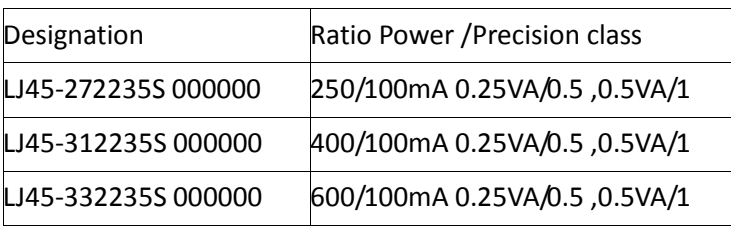

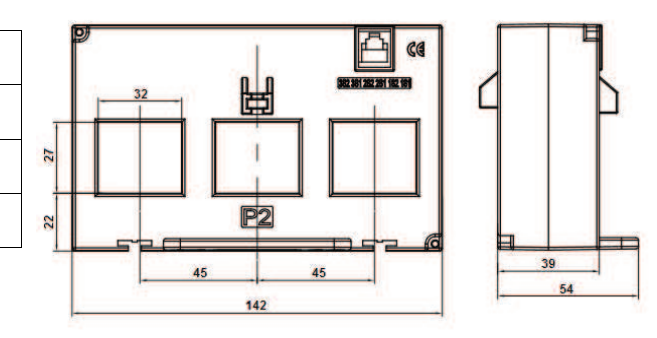

#### **12.2 Current transformers of L3xx series for screw terminal connection**

The offer includes 3-phase L3xx transformers for connection to screw terminals.

#### **Technical data:**

Nominal primary current In: 63, 125, 250 A~ Nominal secondary current: 250 mA~ Nominal power: 0.1 VA Maximum working voltage: 720V maximum, Frequency: 50/60Hz, Accuracy class: 0.5, Thermal short-circuit current Ith: 60 x In Dynamic short circuit current: 2.5 x Ith Insulation class: E Degree of protection: IP20 Thermal Class: B Ambient temperature: -20°C .. +85°C Storage temperature: -40°C .. +90°C Fulfilled standards: IEC61869-1/2

#### **Performance characteristics:**

- high electrical insulation between the primary and secondary circuit,
- easy and safe electrical connection,
- 550 mm auxiliary conductor length for versions 63 and 125 A  $\sim$ , 1550 mm for version 250 A  $\sim$

ND20CT-09A User's manual

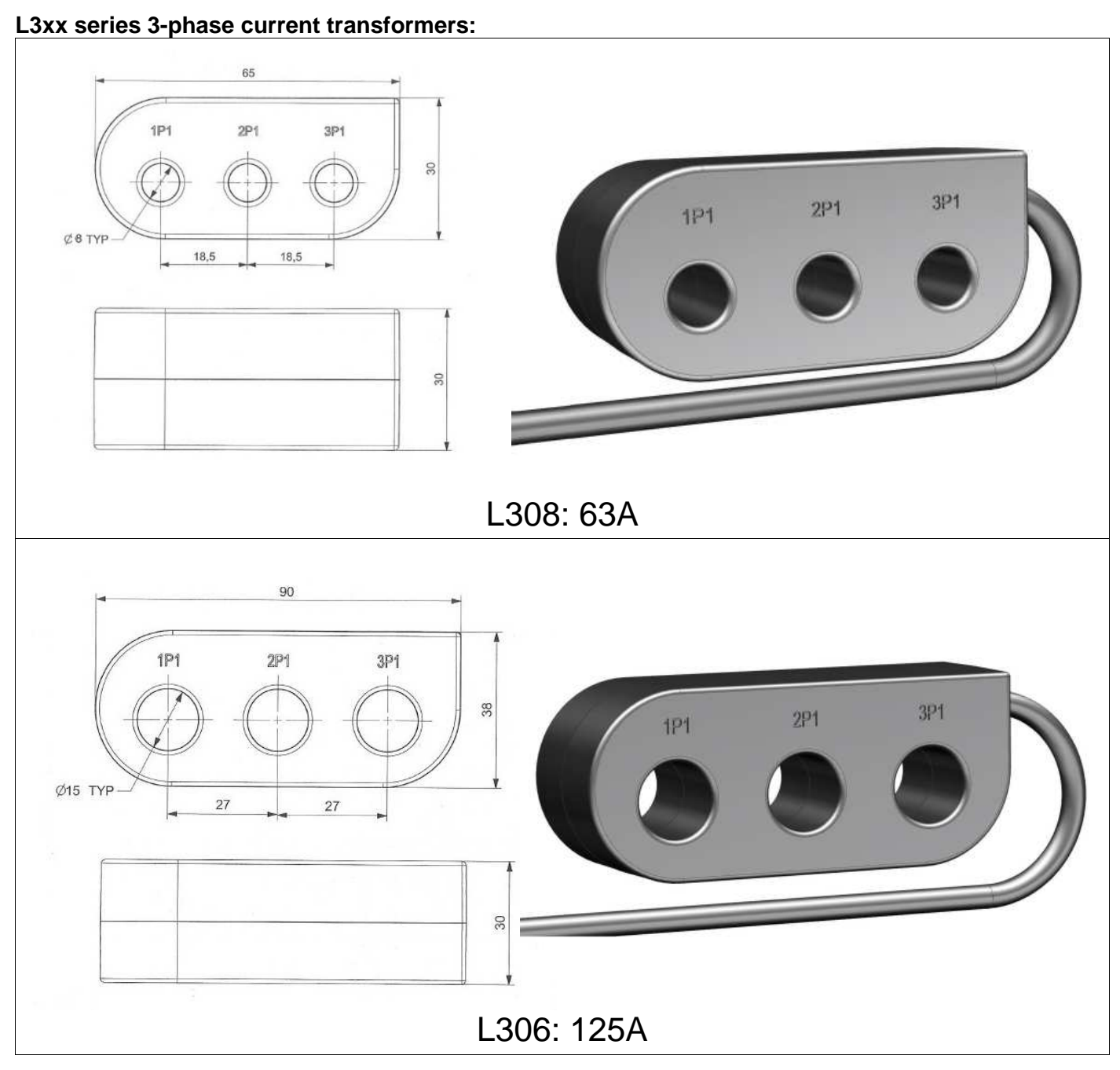

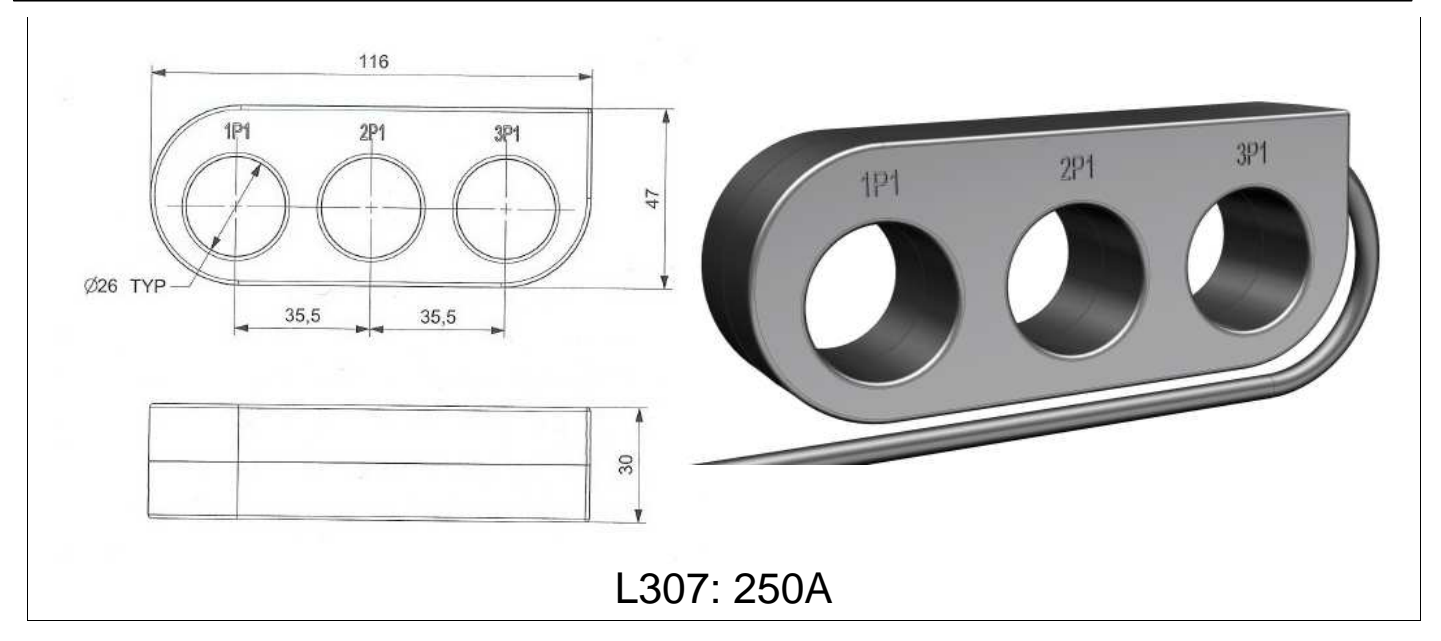

#### **12.3 Splitter**

When using LJ series 1-phase current transformers with RJ12 connector and 100 mA output, connection to the ND20CT meter is recommended to be done via the **ND20CT-303** splitter.

#### **Standard equipment:**

- ND20CT-303 splitter, - connecting cable with RJ12 connector, 1.5m long index  $20 - 810 - 03 - 00016$  - 1 pc.;

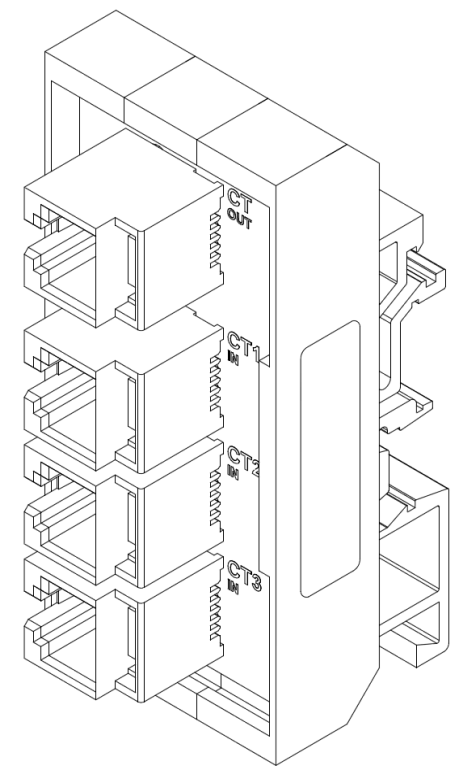

Splitter – ND20CT-303

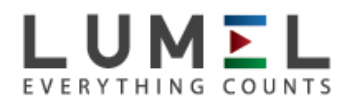

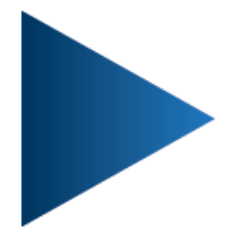

### **LUMEL S.A.**

ul. Sulechowska 1, 65-022 Zielona Góra, POLAND tel.: +48 68 45 75 100, fax +48 68 45 75 508 www.lumel.com.pl

**Export department:** tel.: (+48 68) 45 75 139, 45 75 233, 45 75 321, 45 75 386 fax.: (+48 68) 32 54 091 e-mail: export@lumel.com.pl<br>
ND20CT-09A